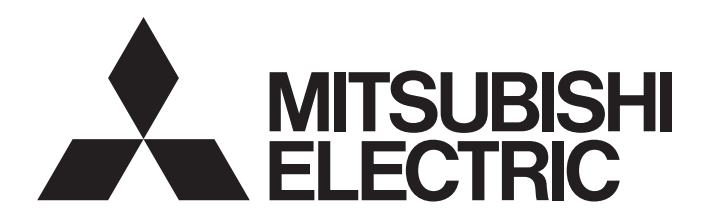

# **TECHNICAL BULLETIN**

[Issue No.] GOT-A-0125-B

[Title] Precautions when Replacing the GT14 Model with GT2505(HS)-VTBD

[Date of Issue] February 2018 (Ver. B: March 2019)

[Relevant Models] GOT1000 Series (GT14 Models) → GOT2000 Series (GT2505(HS)-VTBD)

 $1/291$ 

Thank you for your continued support of Mitsubishi Graphic Operation Terminal (GOT). We released GT2505-VTBD of the GOT2000 series with high functionality and performance as an alternative of the GT14 model in August 2017, and GT2505HS-VTBD in May 2018. We highly recommend that you replace the GT14 model with GT2505(HS)-VTBD for using new sophisticated features.

### Contents

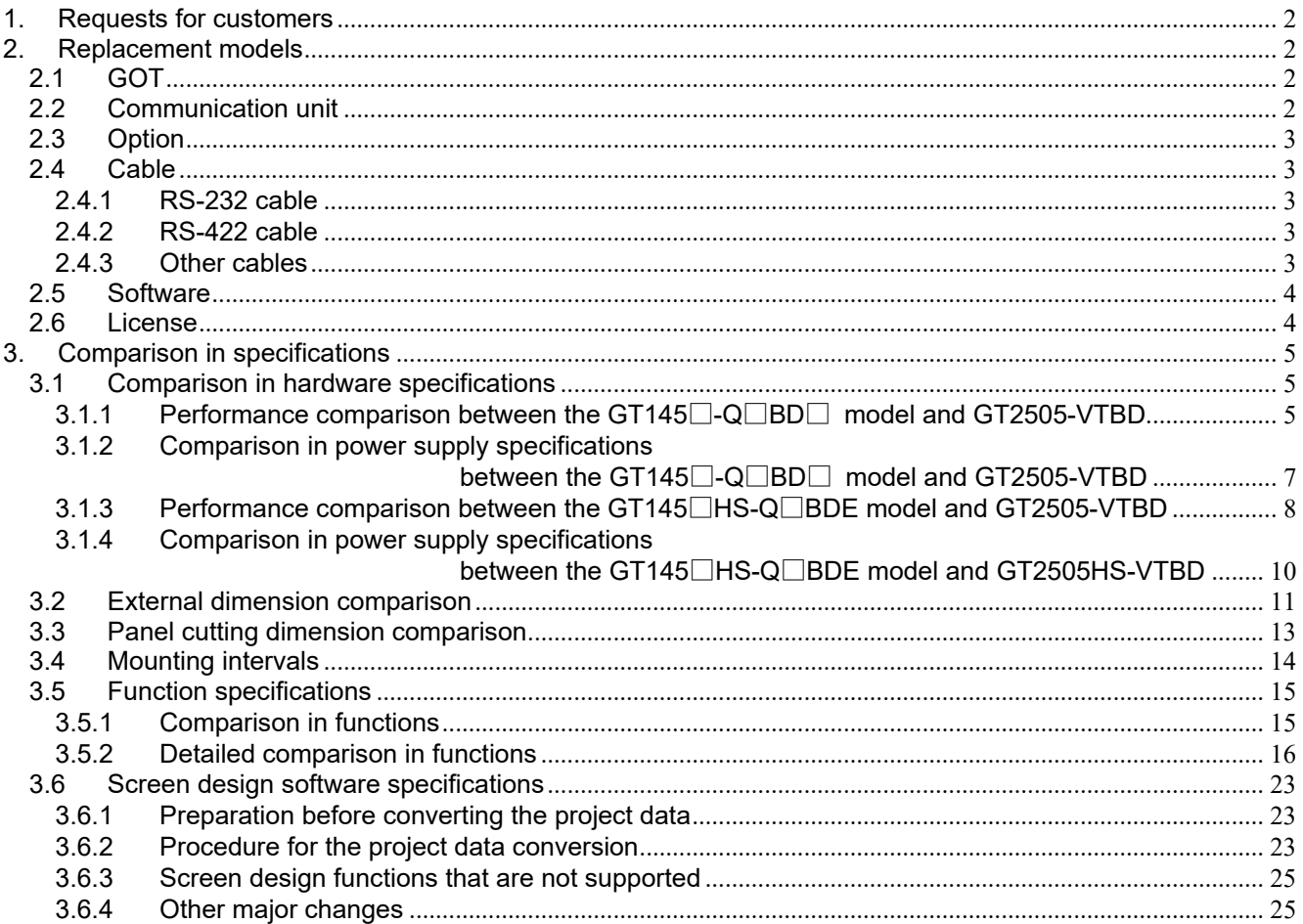

# **MITSUBISHI ELECTRIC CORPORATION**

HEAD OFFICE : TOKYO BUILDING, 2-7-3 MARUNOUCHI, CHIYODA-KU, TOKYO 100-8310, JAPAN NAGOYA WORKS: 1-14, YADA-MINAMI 5-CHOME, HIGASHI-KU, NAGOYA , JAPAN

### TECHNICAL BULLETIN [ 2 / 29 ]

### [Issue No.] GOT-A-0125-B

#### **1. Requests for customers**

We released GT2505-VTBD of the GOT2000 series with high functionality and performance as an alternative of the GT14 model in August 2017, and GT2505HS-VTBD in May 2018.

We highly recommend that you replace the GT14 model with GT2505(HS)-VTBD for using new sophisticated features.

For the replacement models, refer to the following.

 $\rightarrow$  2. Replacement models

#### **2. Replacement models**

Other models can be selected depending on the usage status in your system. Select an appropriate model after carefully considering the range of performance in the current system.

For the GT2505(HS)-VTBD specifications, refer to the following.

→ GOT2000 Series User's Manual (Hardware) (SH-081194ENG)

#### **2.1 GOT**

Table 2-1 Replacement GOT models of GT2505 from GT145□

○: Compatible, ×: Incompatible

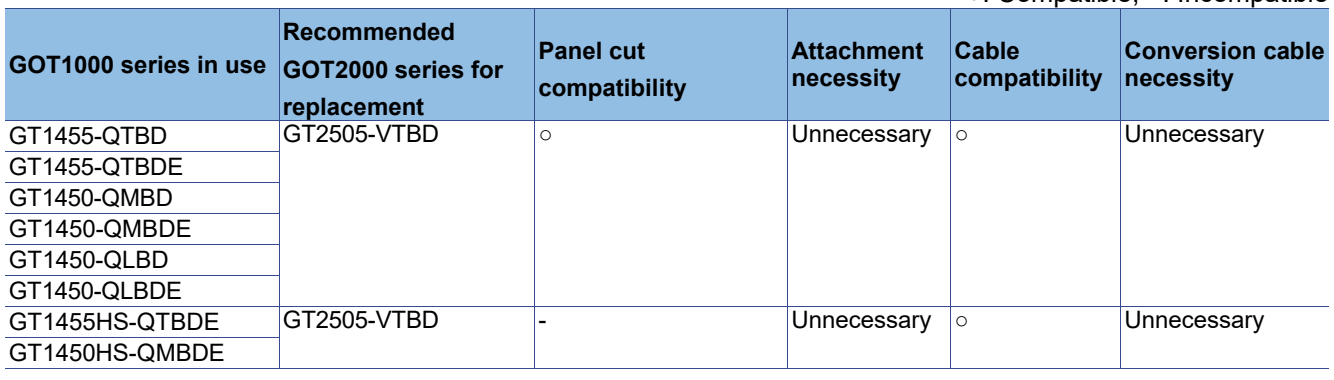

#### **2.2 Communication unit**

The communication units of the GOT1000 series can be used together with the GOT2000 series as-is. Check the availability of use in the following table.

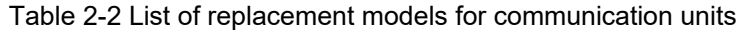

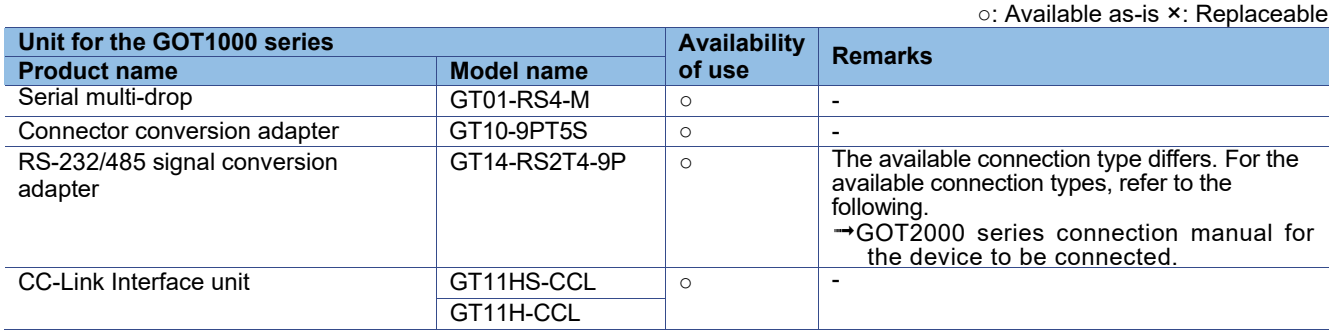

### TECHNICAL BULLETIN [3/29]

[Issue No.] GOT-A-0125-B

### **2.3 Option**

For options, use the products for the GOT2000 series. Some options can be used as-is. Check the availability of use in the following table.

#### Table 2-3 List for option replacement

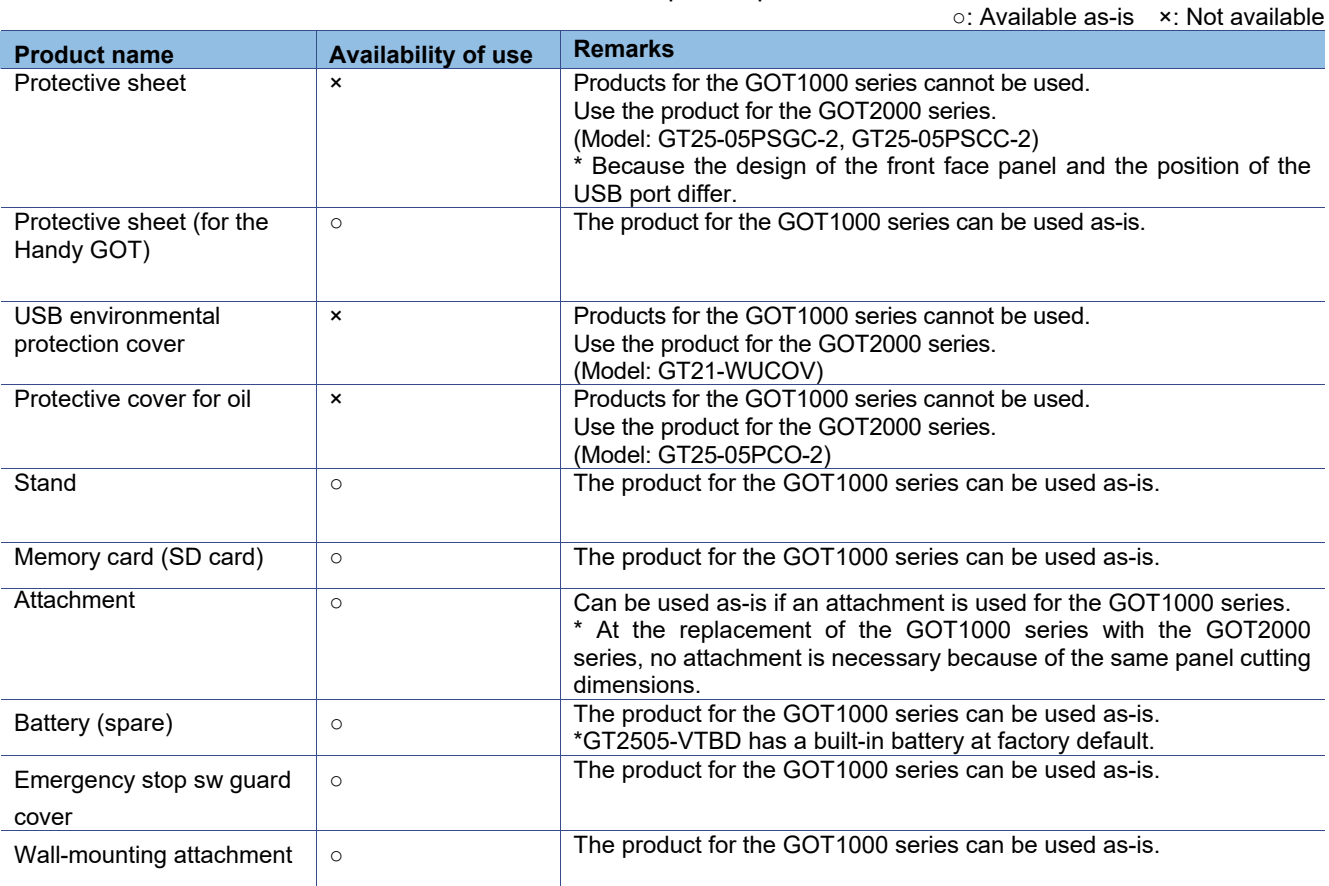

#### **2.4 Cable**

#### **2.4.1 RS-232 cable**

The currently used cable for the GOT1000 series can be used as-is for the GOT2000 series.

#### **2.4.2 RS-422 cable**

The currently used cable for the GOT1000 series can be used as-is for the GOT2000 series.

#### **2.4.3 Other cables**

The currently used cable for the GOT1000 series can be used as-is for the GOT2000 series.

## TECHNICAL BULLETIN [ 4 / 29 ]

[Issue No.] GOT-A-0125-B

#### **2.5 Software**

To create project data, MELSOFT GT Designer3 (GOT2000) is needed.

The supported version of MELSOFT GT Designer3 (GOT2000) differs depending on the model.

For how to obtain the software in a specific version, refer to the following table.

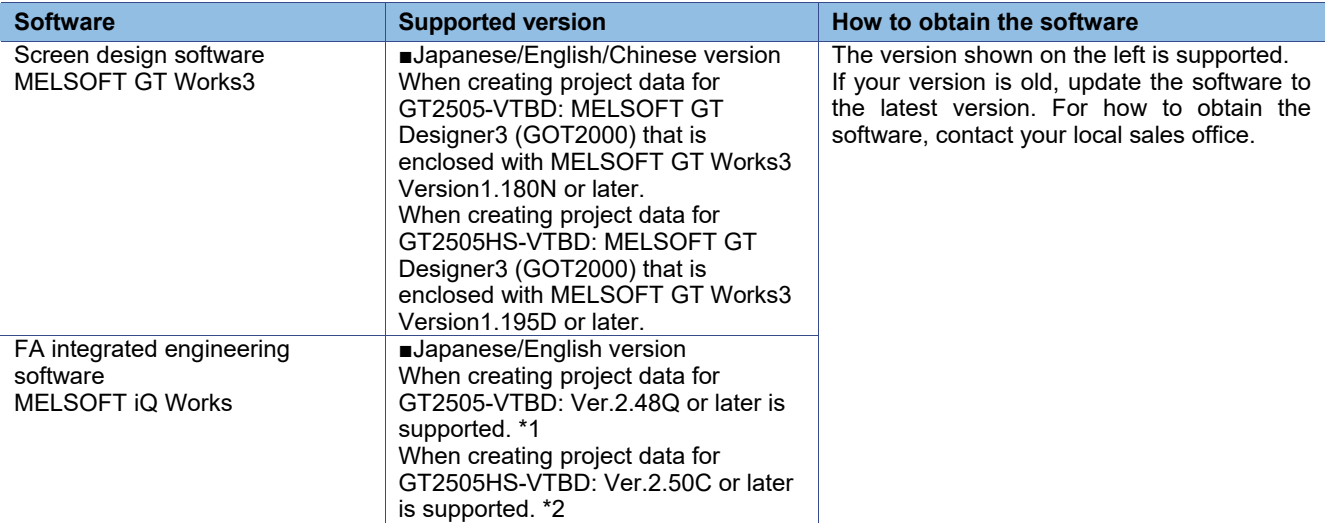

\*1 When using the interaction function of MELSOFT Navigator and MELSOFT GT Works3, update the software in MELSOFT GT Works3 (Version 1.185T or later).

\*2 When using the interaction function of MELSOFT Navigator and MELSOFT GT Works3, update the software in MELSOFT GT Works3 (Version 1.197F or later).

#### **2.6 License**

The GOT1000 series licenses below cannot be used for the GOT2000 series. Please purchase the GOT2000 series licenses.

#### Table 2-4 List of replacement models for license

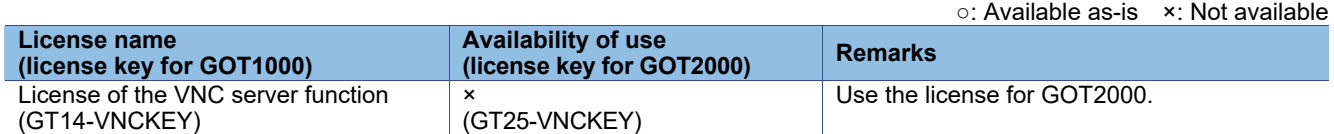

\* For how to authenticate the license, refer to the following.

→ GOT2000 Series User's Manual (Utility) (SH-081195ENG)

## TECHNICAL BULLETIN [5/29]

[Issue No.] GOT-A-0125-B

#### **3. Comparison in specifications**

#### **3.1 Comparison in hardware specifications**

#### **3.1.1 Performance comparison between the GT145□-Q□BD□ model and GT2505-VTBD**  For cells filled in grey, the specifications remain even after replacement.

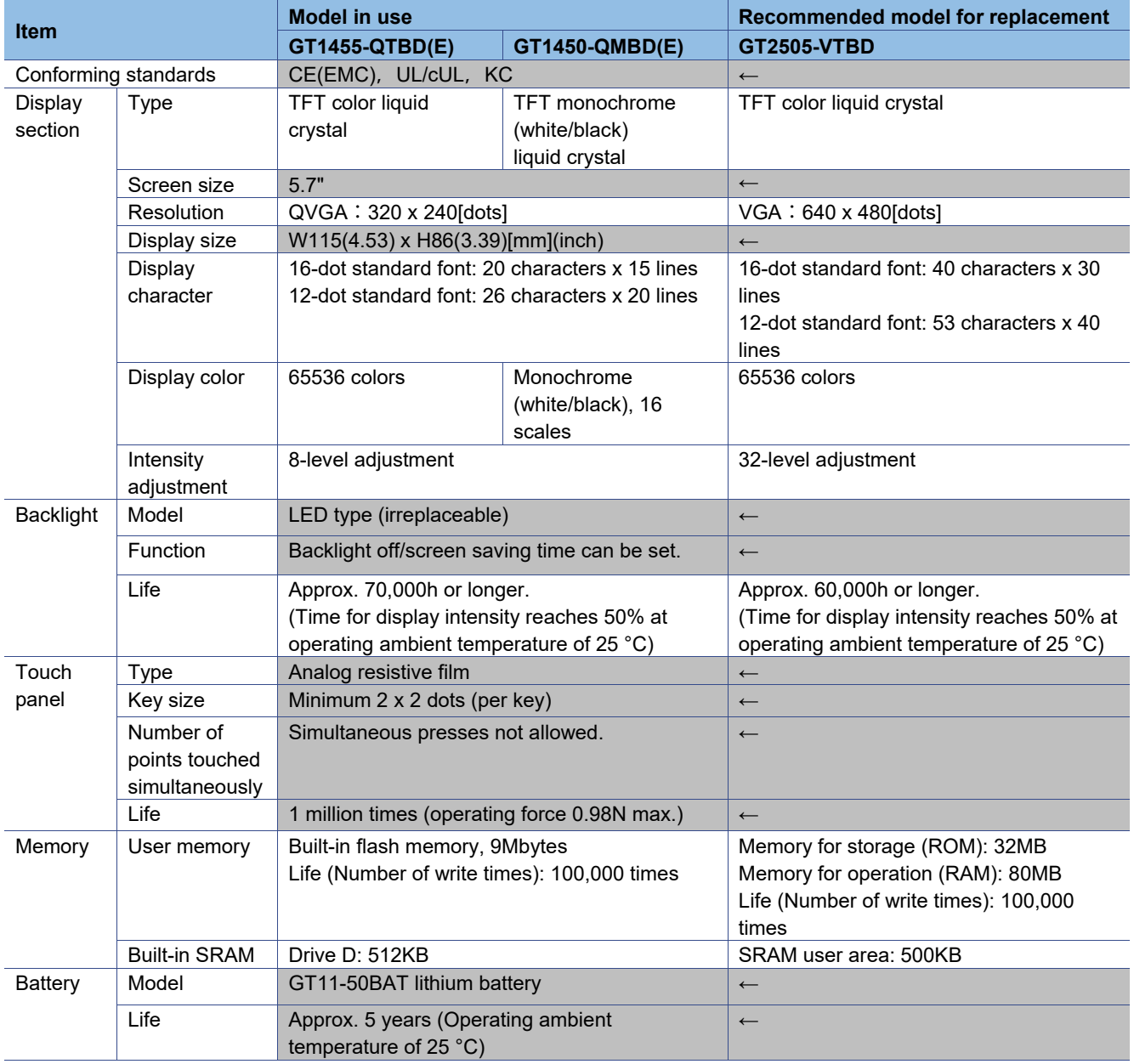

Table 3-1 Comparison in performance specifications

# TECHNICAL BULLETIN [6/29]

### [Issue No.] GOT-A-0125-B

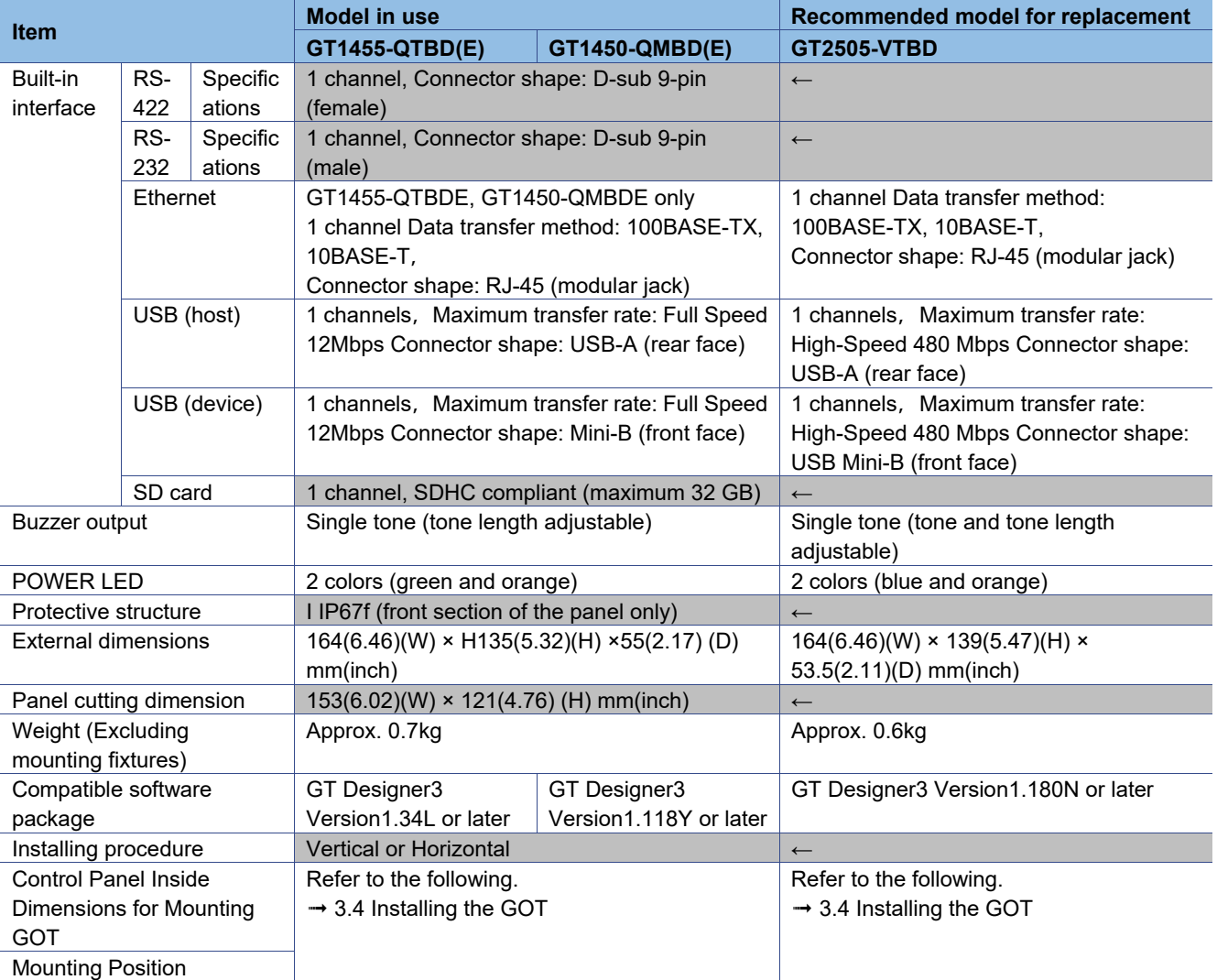

# TECHNICAL BULLETIN [ 7 / 29 ]

[Issue No.] GOT-A-0125-B

#### **3.1.2 Comparison in power supply specifications between the GT145□-Q□BD□ model and GT2505-VTBD**

For cells filled in grey, the specifications remain even after replacement.

### Table 3-2 Comparison in power supply specifications

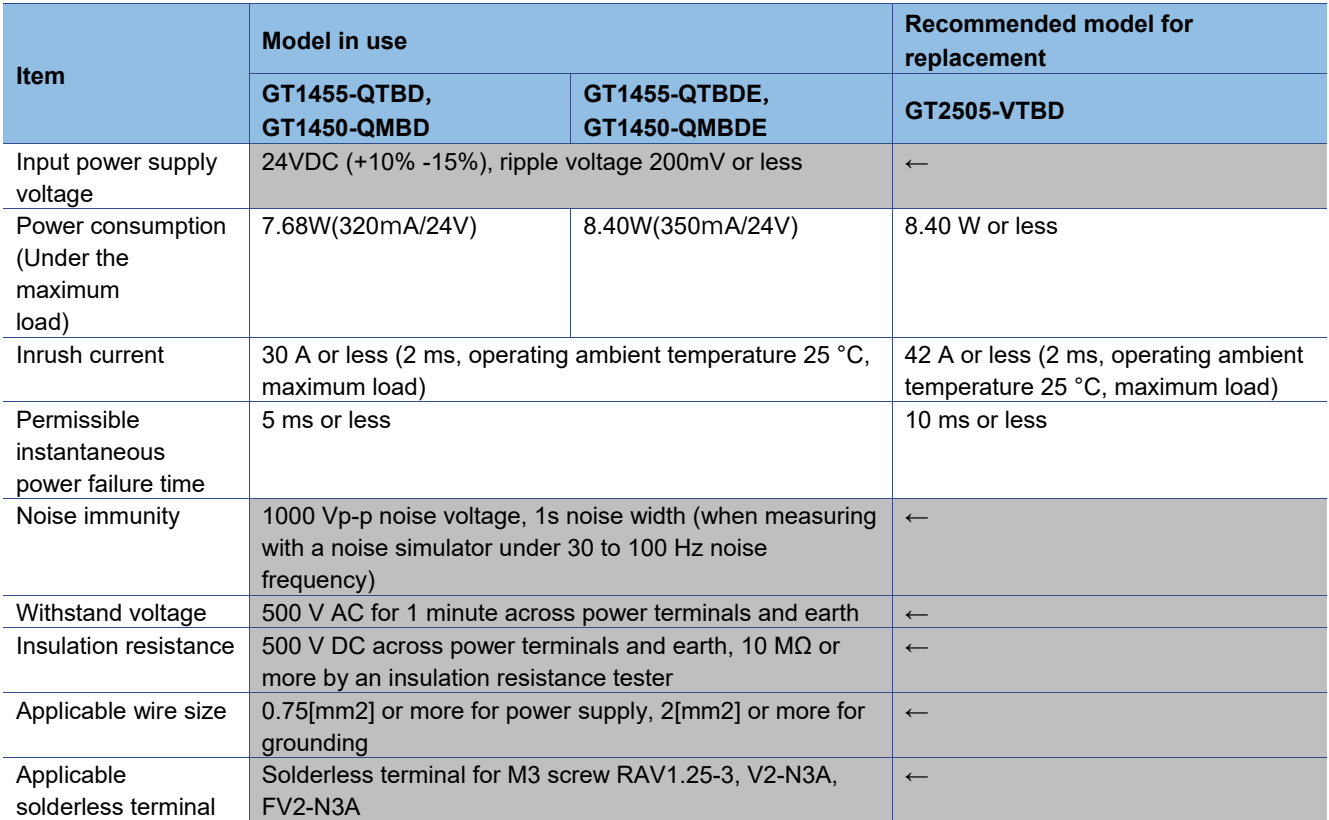

# TECHNICAL BULLETIN [8/29]

### [Issue No.] GOT-A-0125-B

#### **3.1.3 Performance comparison between the GT145□HS-Q□BDE model and GT2505-VTBD**  For cells filled in grey, the specifications remain even after replacement.

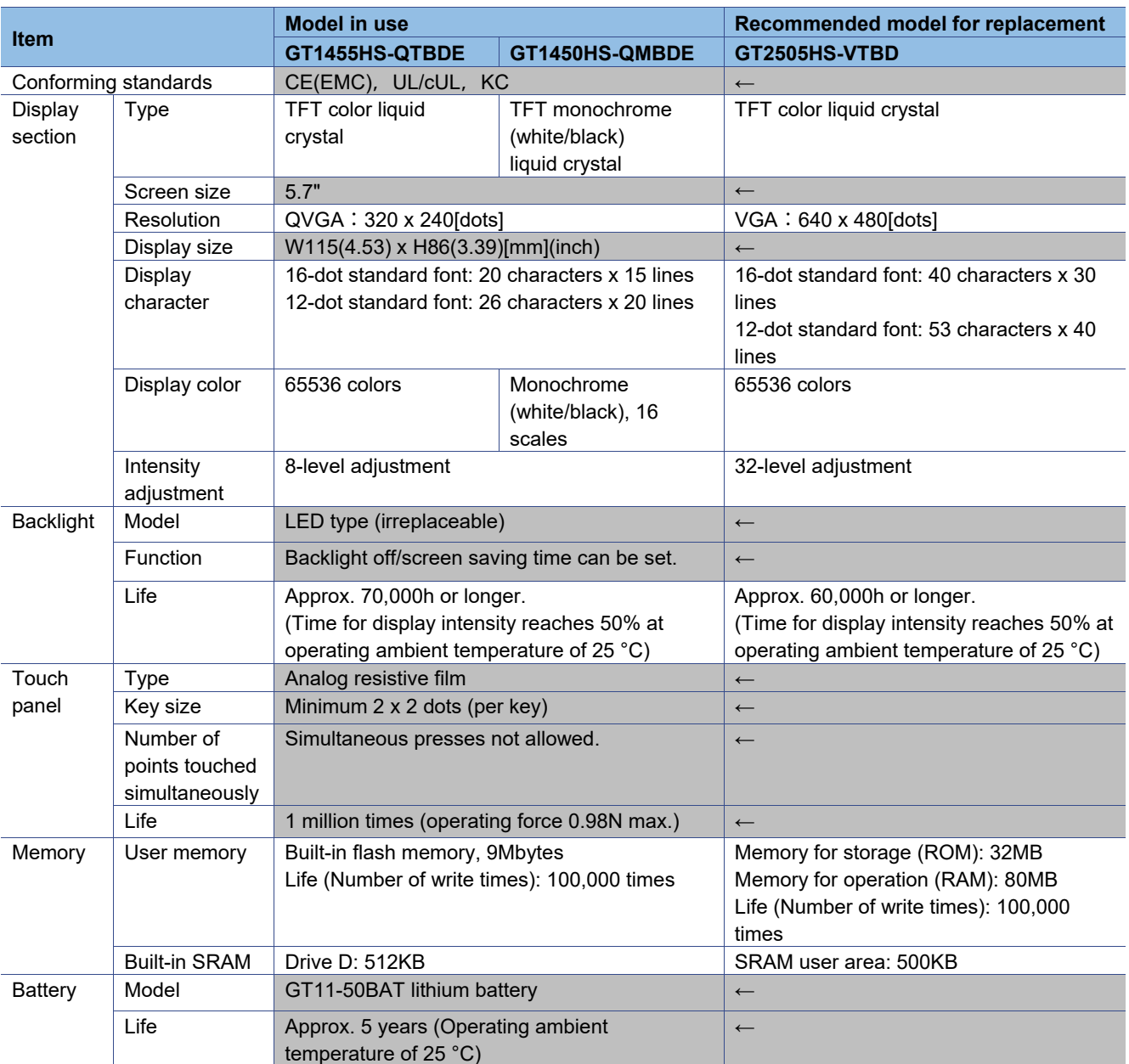

#### Table 3-3 Comparison in performance specifications

# TECHNICAL BULLETIN [9/29]

### [Issue No.] GOT-A-0125-B

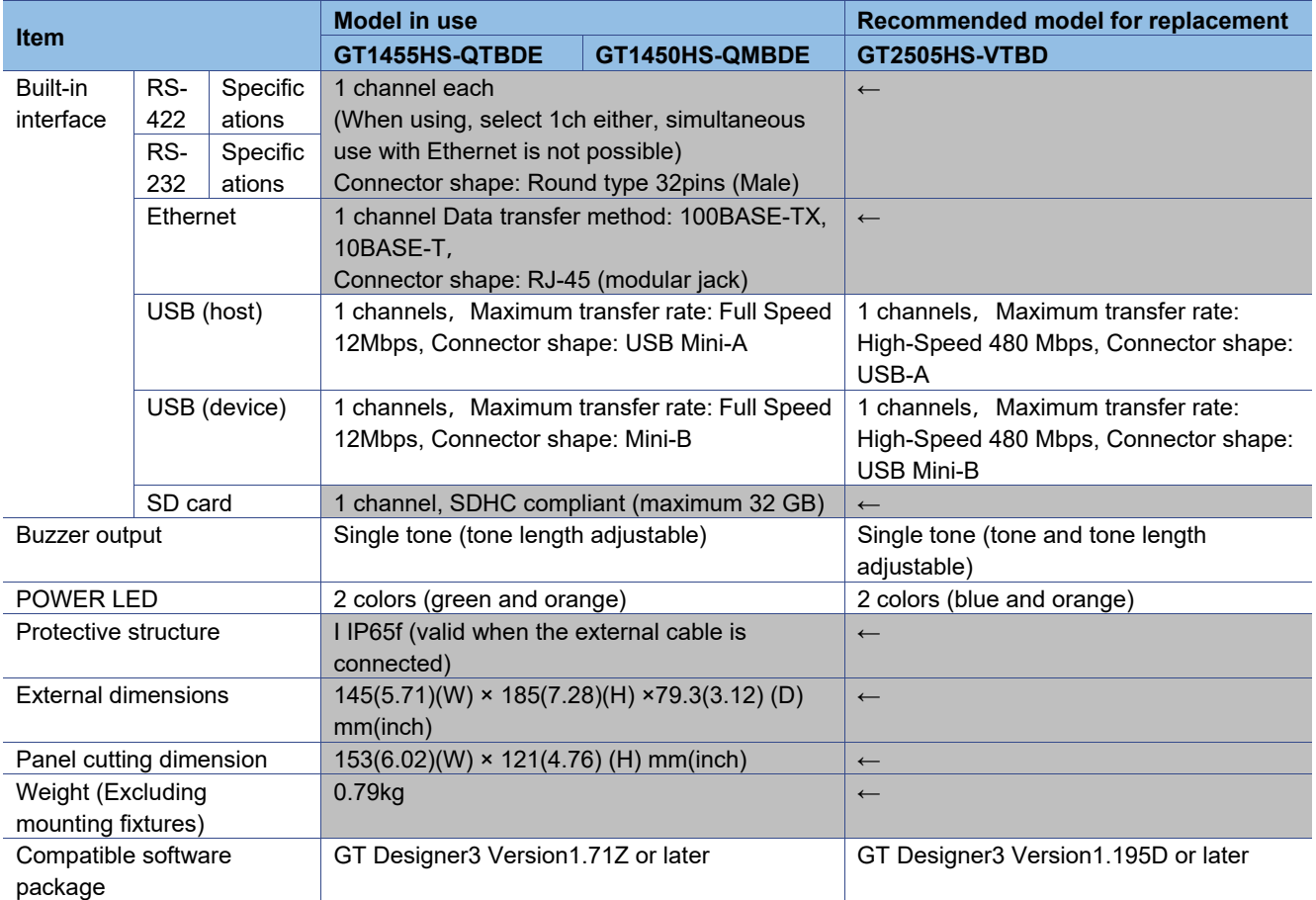

# TECHNICAL BULLETIN [10/29]

[Issue No.] GOT-A-0125-B

#### **3.1.4 Comparison in power supply specifications between the GT145□HS-Q□BDE model and GT2505HS-VTBD**

For cells filled in grey, the specifications remain even after replacement.

#### Table 3-4 Comparison in power supply specifications

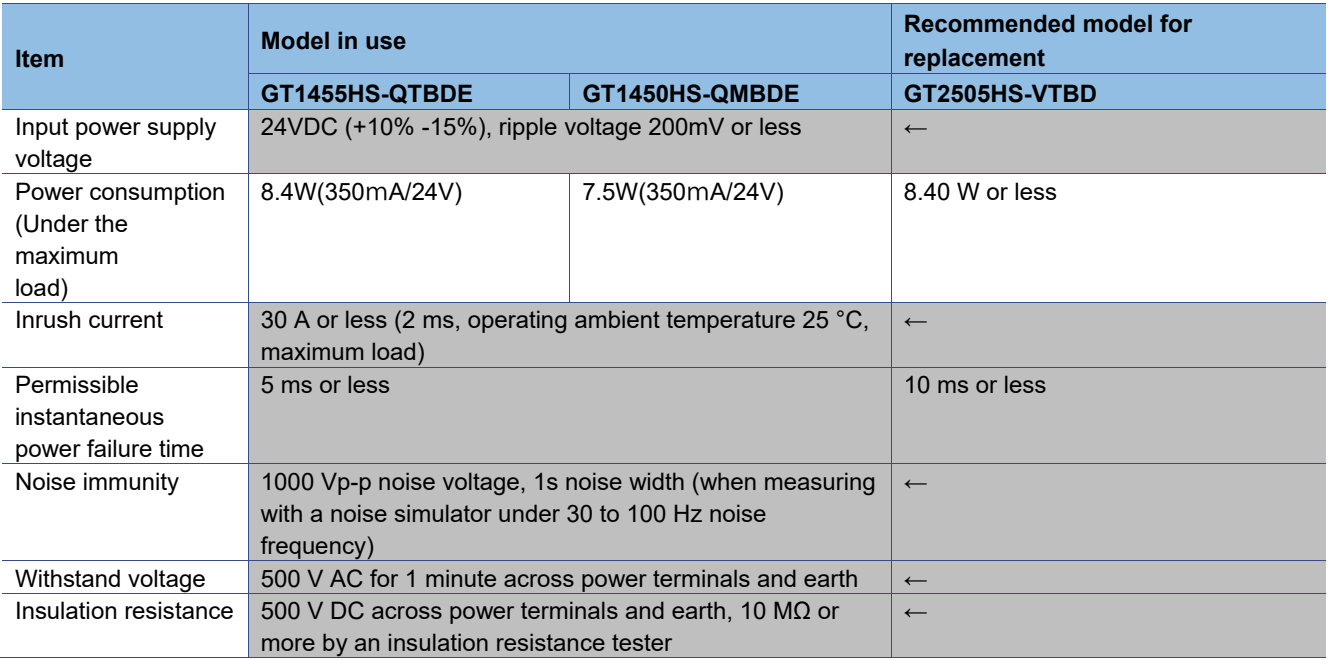

# TECHNICAL BULLETIN [11/29]

[Issue No.] GOT-A-0125-B

### **3.2 External dimension comparison**

■GT14 model

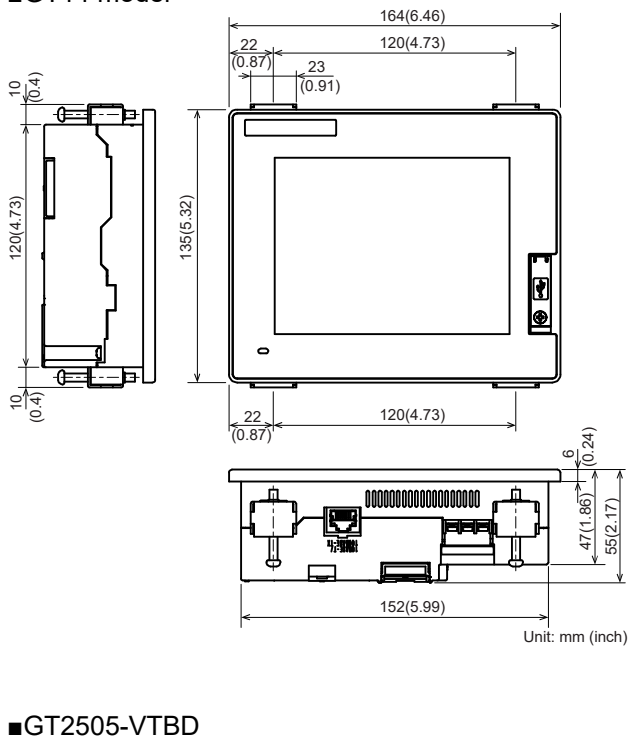

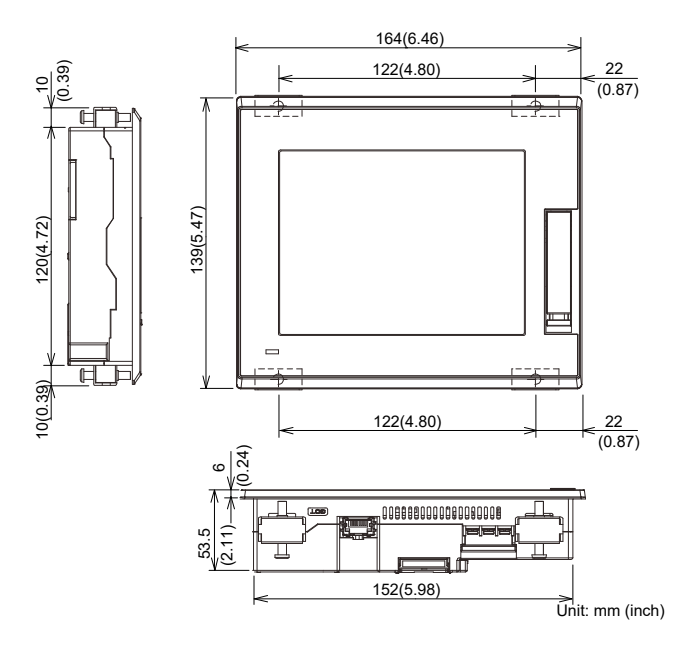

# TECHNICAL BULLETIN [12/29]

[Issue No.] GOT-A-0125-B

### ■GT14 Handy model

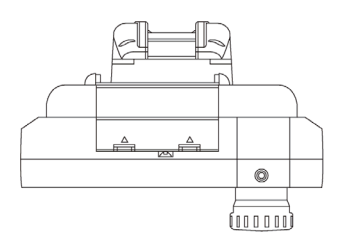

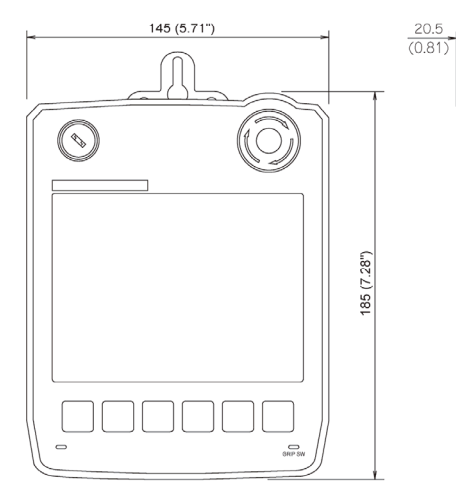

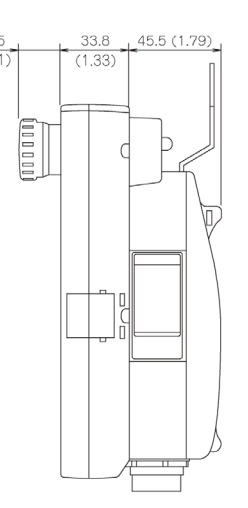

Unit: mm (inch)

■GT2505HS-VTBD

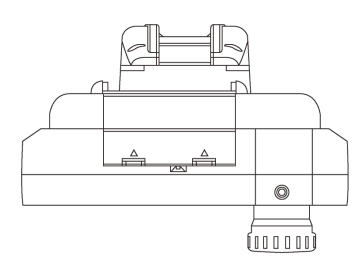

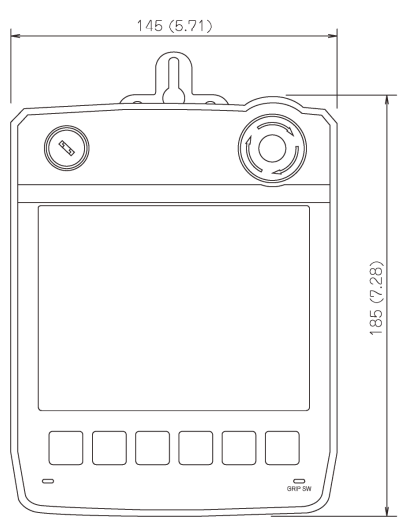

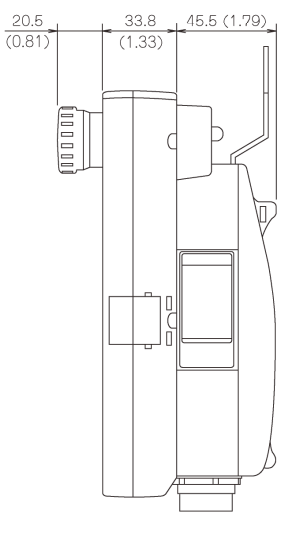

Unit: mm (inch)

# TECHNICAL BULLETIN [13/29]

[Issue No.] GOT-A-0125-B

### **3.3 Panel cutting dimension comparison**

■Horizontal installation ■Vertical installation

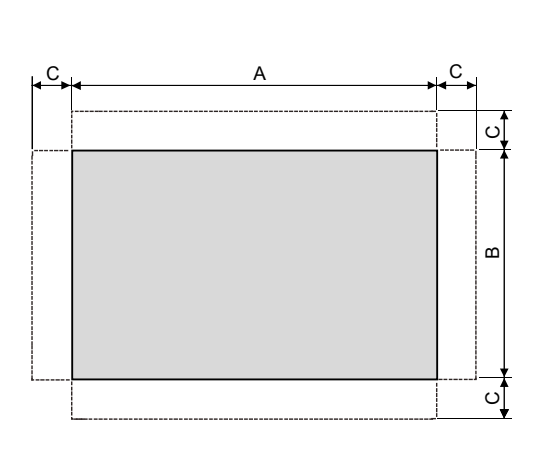

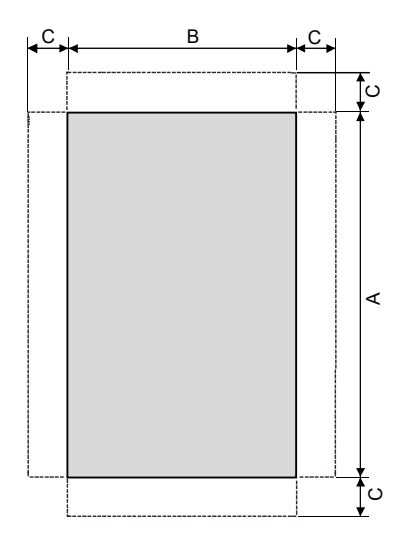

For cells filled in grey, the specifications remain even after replacement.

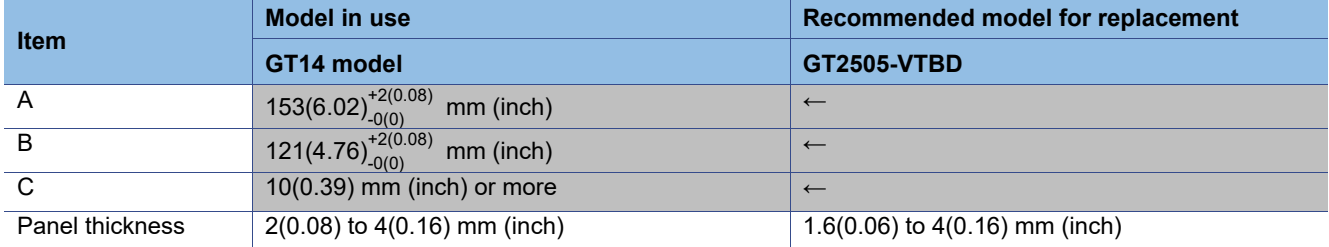

# TECHNICAL BULLETIN [14/29]

[Issue No.] GOT-A-0125-B

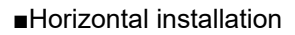

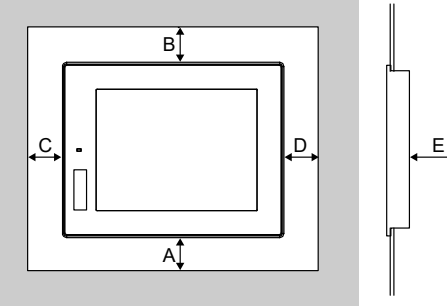

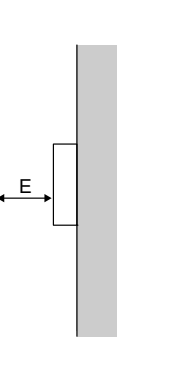

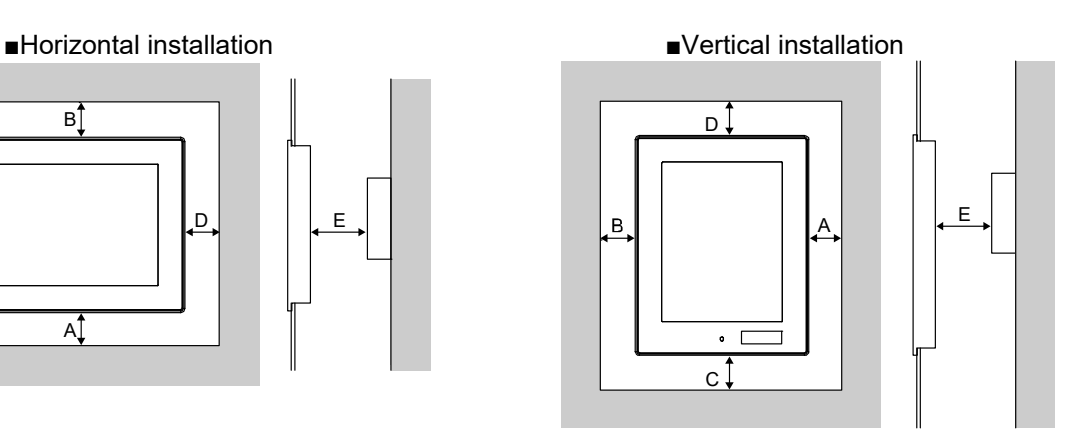

For cells filled in grey, the specifications remain even after replacement.

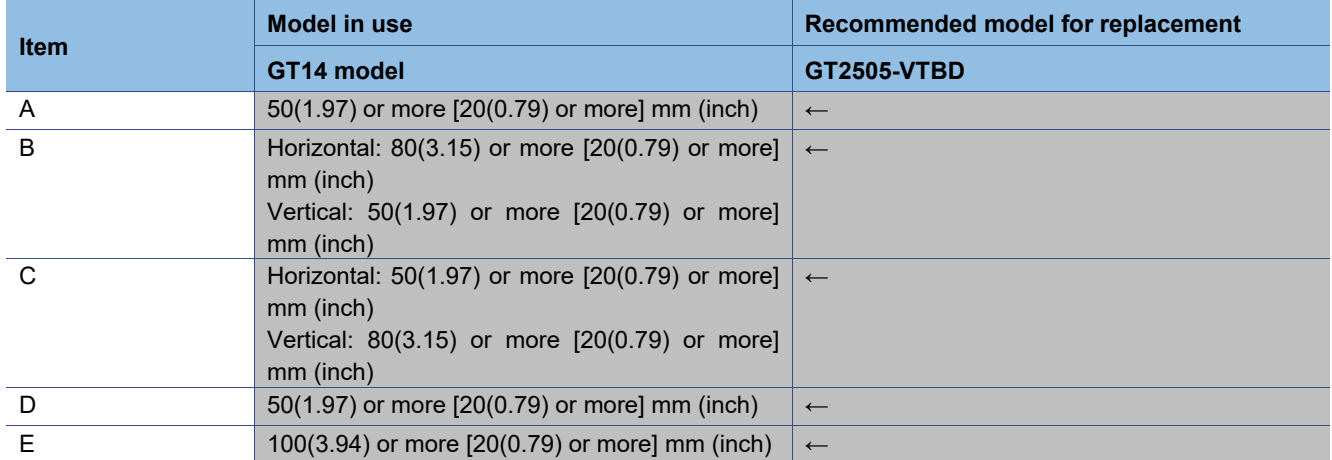

\* The dimensions within the parentheses apply when no equipment generating radiated noise (such as a contactor) or heat is installed near the GOT.

### TECHNICAL BULLETIN [15/29]

[Issue No.] GOT-A-0125-B

#### **3.5 Function specifications**

#### **3.5.1 Comparison in functions**

Most of the functions of the GOT1000 series can be used in the GOT2000 series; however, some functions are not supported or are integrated, or their names have been changed. For the details, refer to "Table 3-5 GOT2000 function comparison table".

For each function of the GOT2000 series, refer to the manual.

(1) Functions not supported by the GOT2000 series

- Data list display
- A list editor

- Multiple GOT connection

(2) Integrated functions and functions with changed names

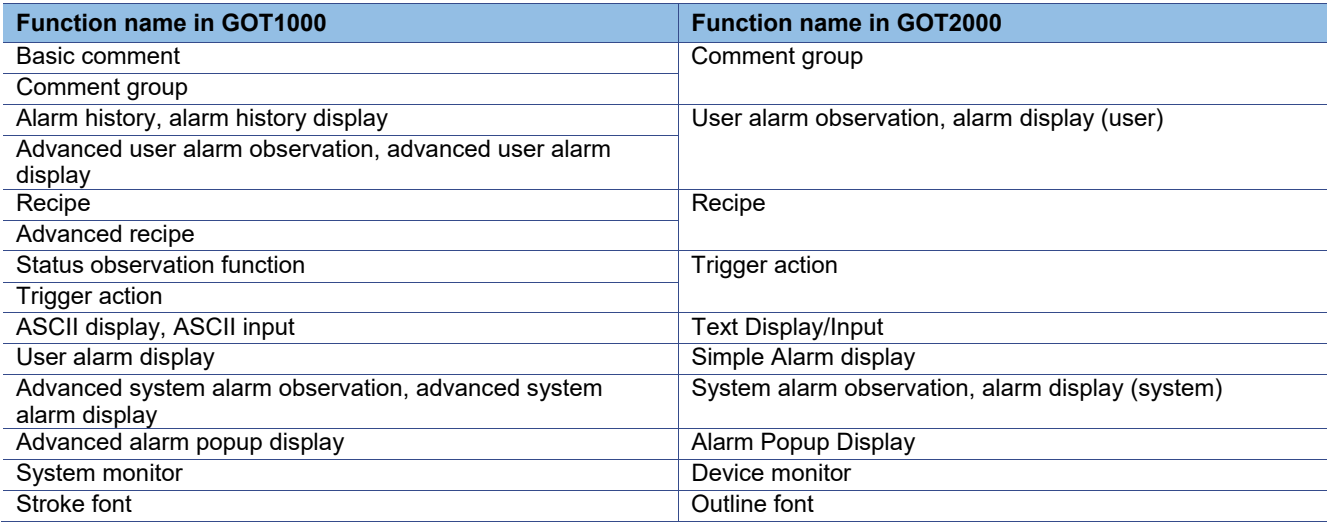

# TECHNICAL BULLETIN [16/29]

[Issue No.] GOT-A-0125-B

#### **3.5.2 Detailed comparison in functions**

#### (1) Detailed comparison in functions

The following tables shows the differences in the functions between the GOT1000 series and GOT2000 series.

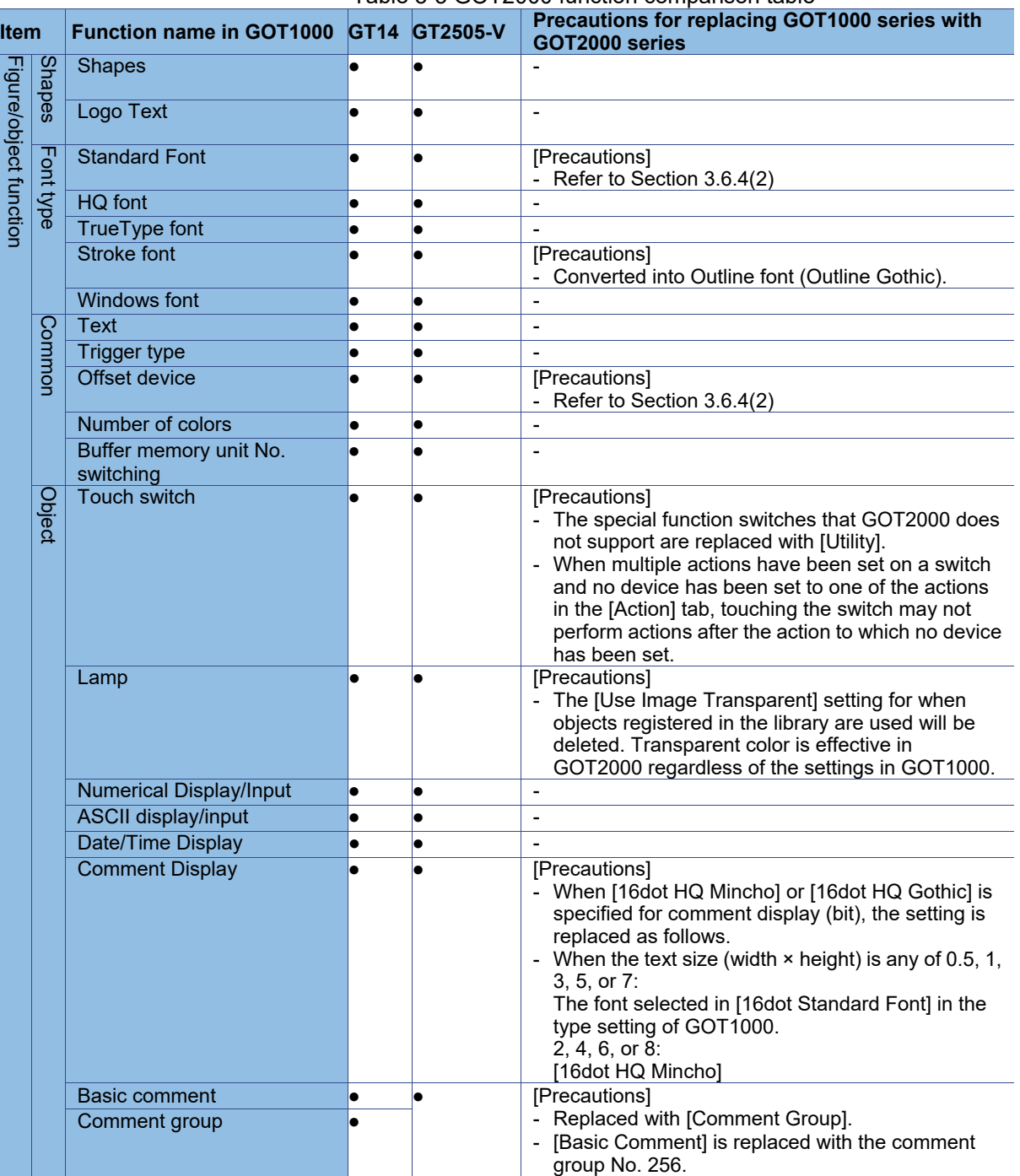

#### Table 3-5 GOT2000 function comparison table

●(Without version) : Supported by GT Works3 Ver1.180N or later

: Supported by the written version × : Not supported by the GOT2000 series

# TECHNICAL BULLETIN [17/29]

### [Issue No.] GOT-A-0125-B

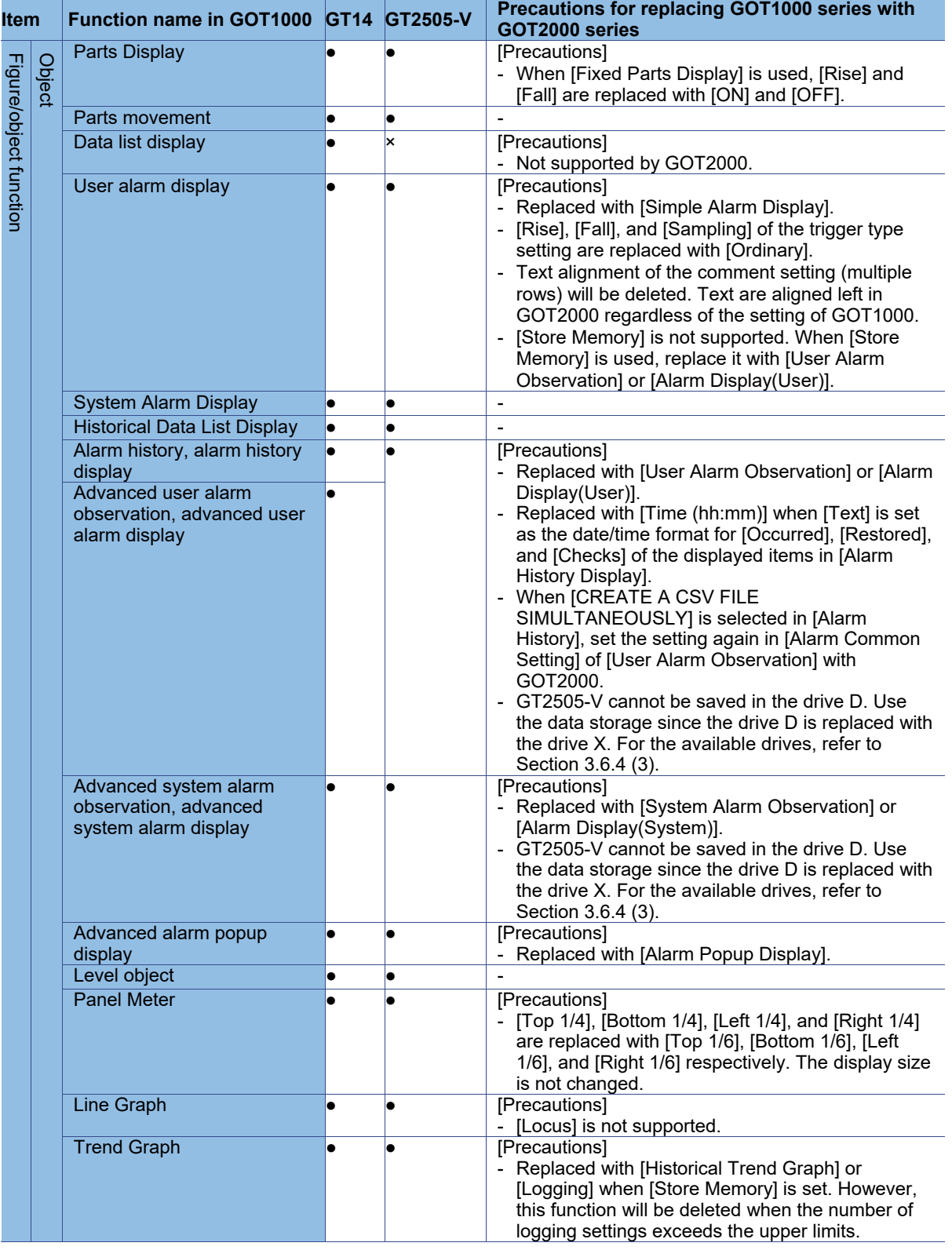

●(Without version) : Supported by GT Works3 Ver1.180N or later

●Ver1.\*\*\*\* : Supported by the written version × : Not supported by the GOT2000 series

### TECHNICAL BULLETIN [18/29]

### [Issue No.] GOT-A-0125-B

**Item** Function name in GOT1000 G

**Statistics Bar Graph** Statistics per screen Scatter Graph

**Historical Trend Graph Key Window Object** 

**Bar Graph** 

**Logging**  $R$ ecipe

Advanced recipe

Figure/object function

Figure/object function

Functions performed on background

Functions performed on background

Object

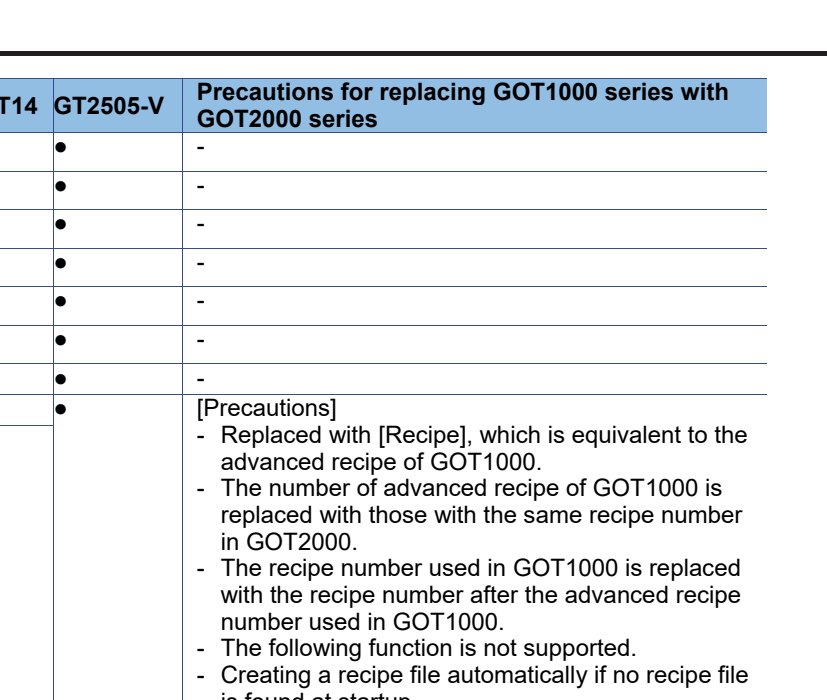

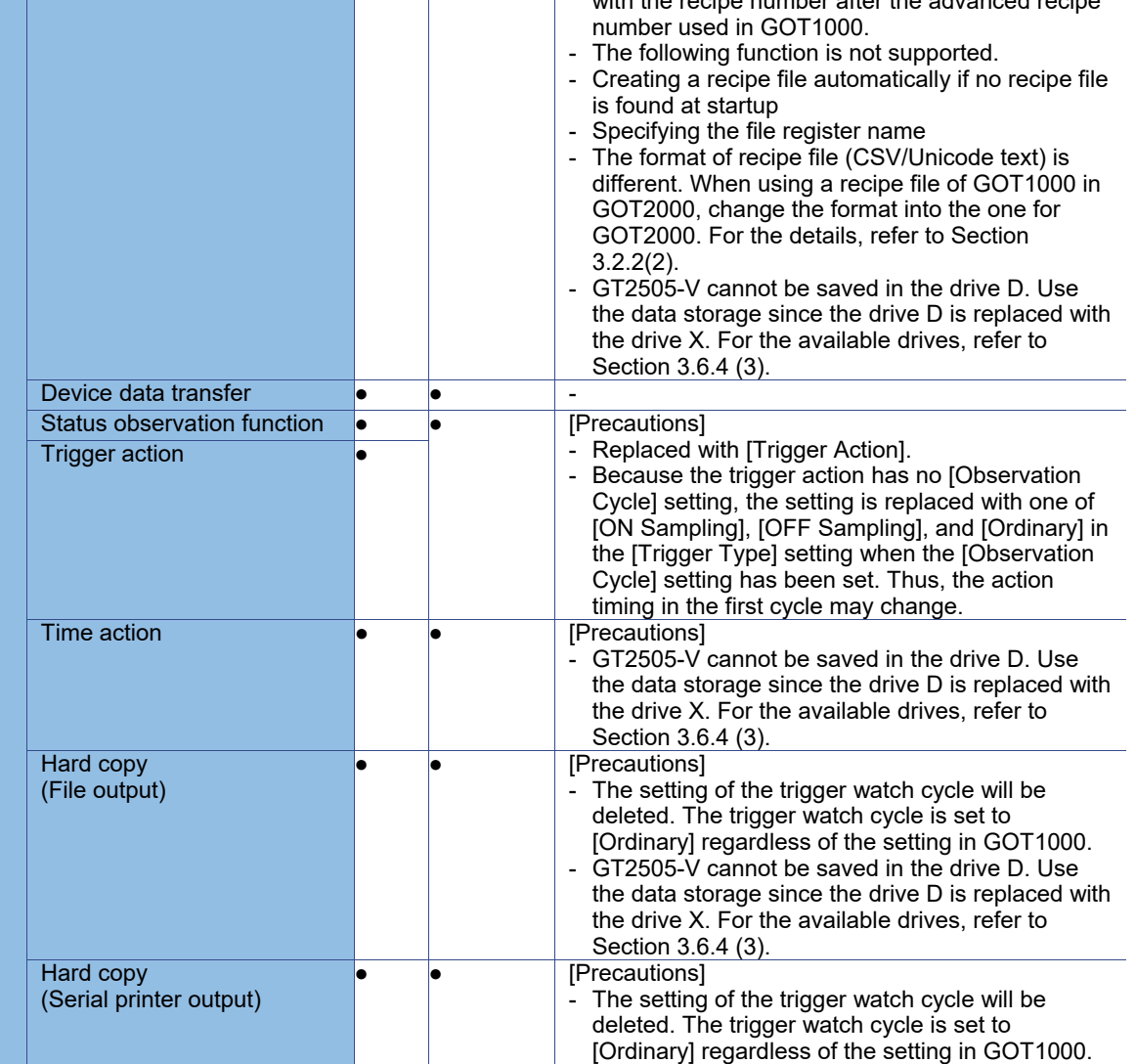

●(Without version) : Supported by GT Works3 Ver1.180N or later ●Ver1.\*\*\*\* : Supported by the written version : Not supported by the GOT2000 series

# TECHNICAL BULLETIN [19/29]

### [Issue No.] GOT-A-0125-B

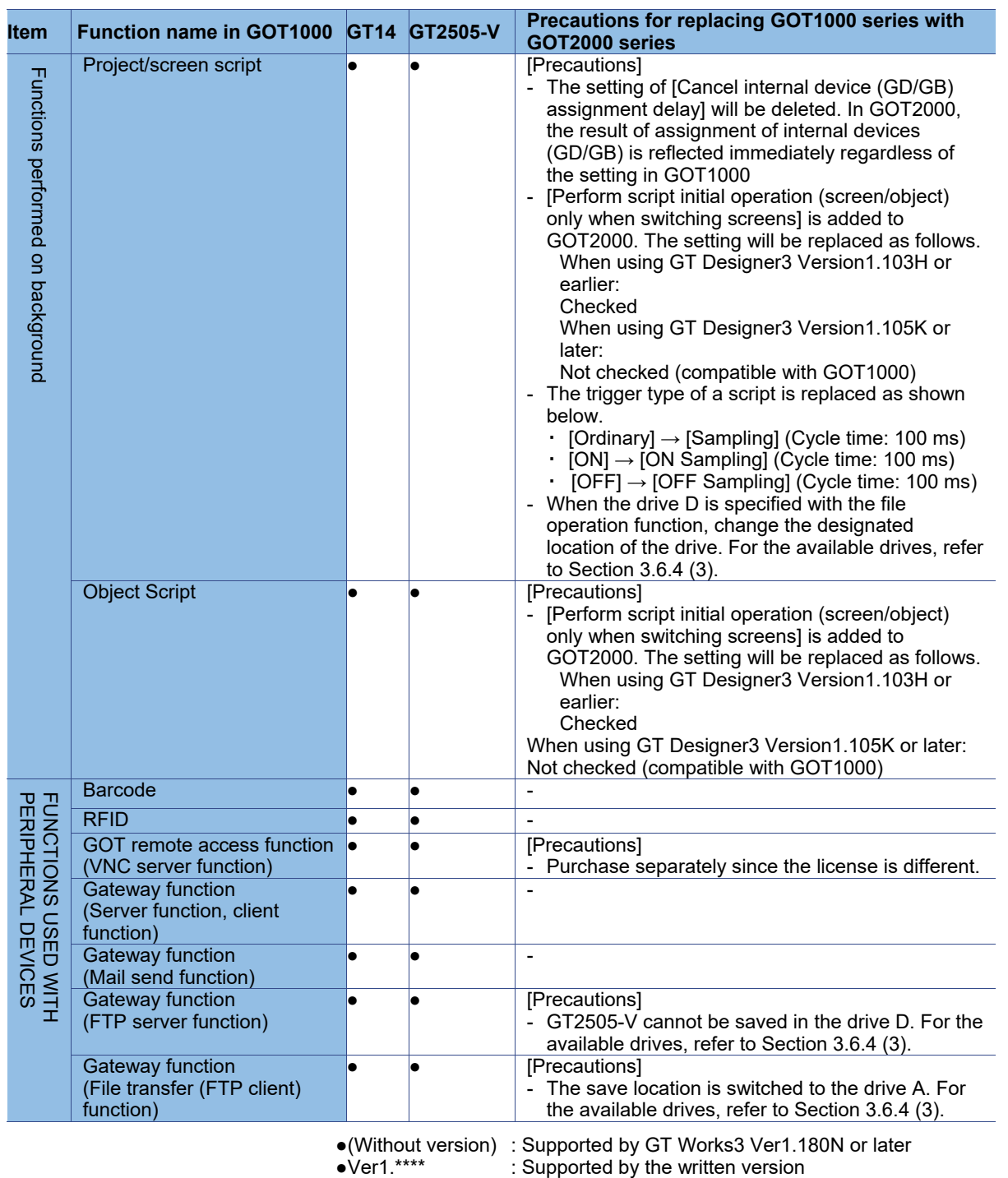

× : Not supported by the GOT2000 series

### TECHNICAL BULLETIN [20/29]

### [Issue No.] GOT-A-0125-B

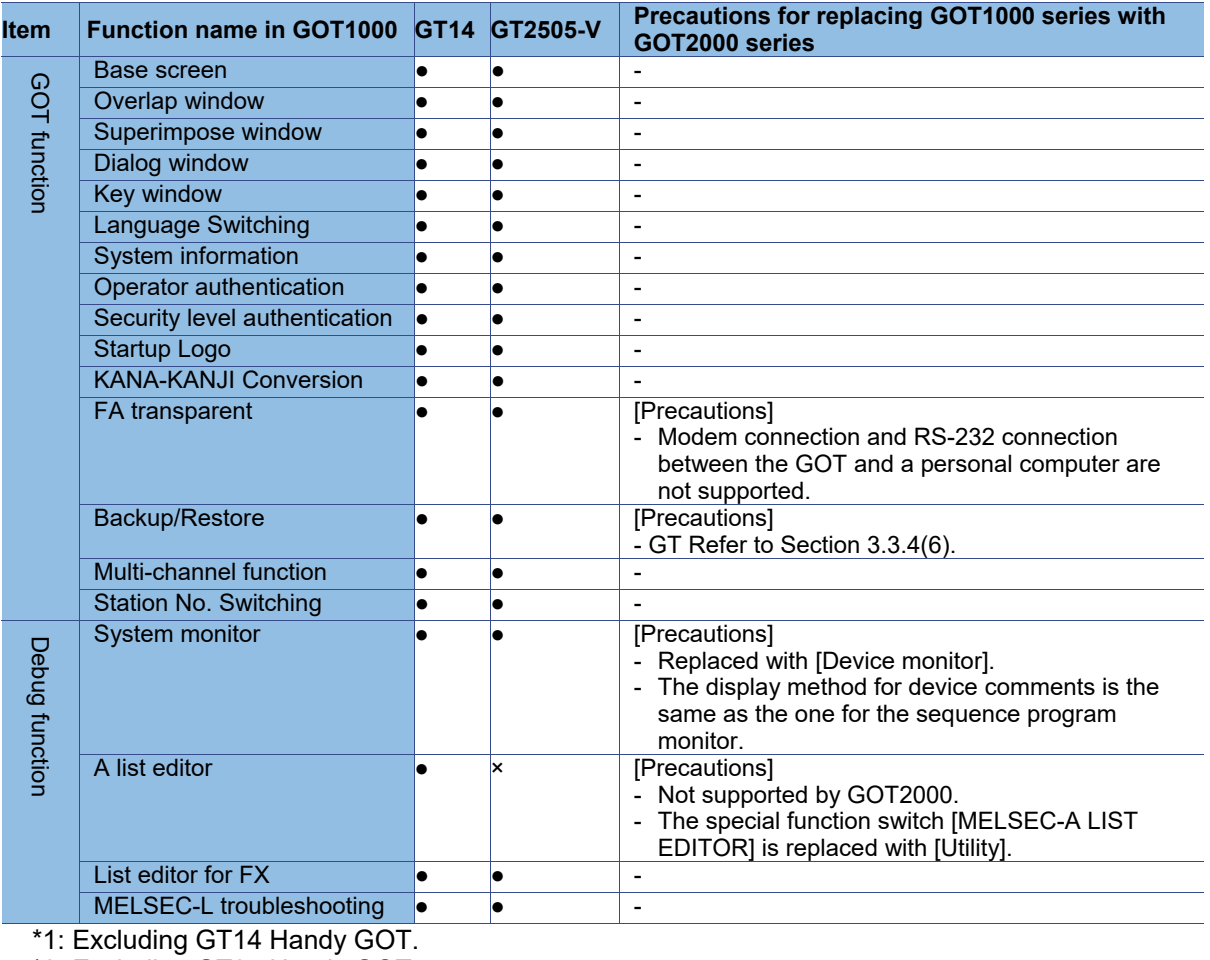

\*2: Excluding GT25 Handy GOT.

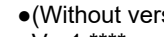

●(Without version) : Supported by GT Works3 Ver1.180N or later : Supported by the written version

× : Not supported by the GOT2000 series

(2) Recipe files (CSV/Unicode text) of the recipe and advanced recipe

The format of the recipe files (CSV/Unicode text) differs between the GOT1000 series and GOT2000 series. When using a recipe file (CSV/Unicode text) for the GOT1000 series in the GOT2000 series, change the format into the one for the GOT2000 series.

### TECHNICAL BULLETIN [21/29]

|<br>|<br>|<br>|<br>|<br>|

### [Issue No.] GOT-A-0125-B

- 1) For the recipe
	- (a) Convert the project data into the GOT2000 series project data, and execute the recipe.
	- (b) A recipe file for the GOT2000 series (CSV/Unicode text) is created in the specified drive.
	- (c) Copy the device values in the recipe file for the GOT1000 series onto the corresponding section in the recipe file for the GOT2000 series.
- GOT1000 recipe file

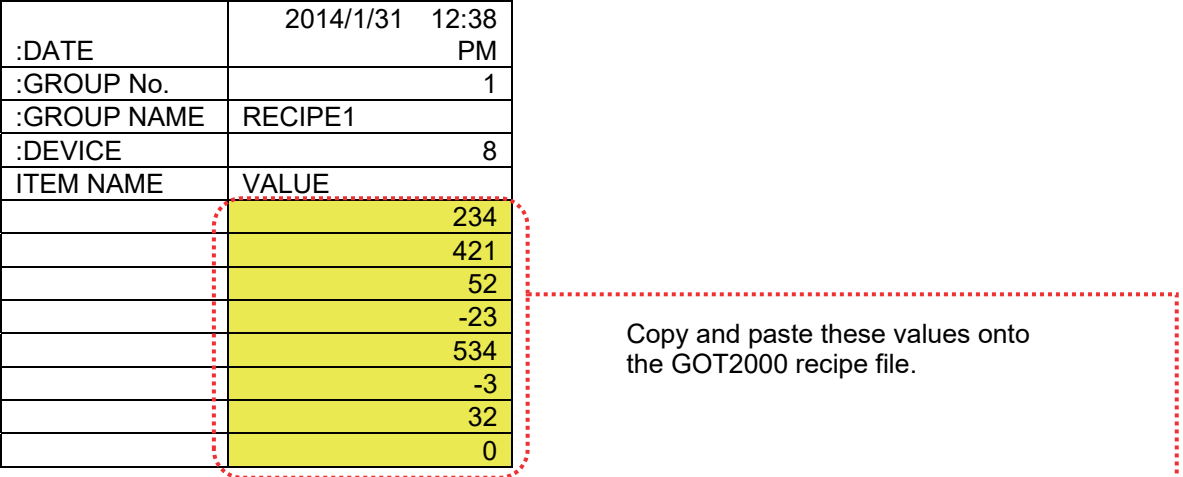

Copy and paste these values onto the GOT2000 recipe file.

- GOT2000 recipe file (number of records: 1)

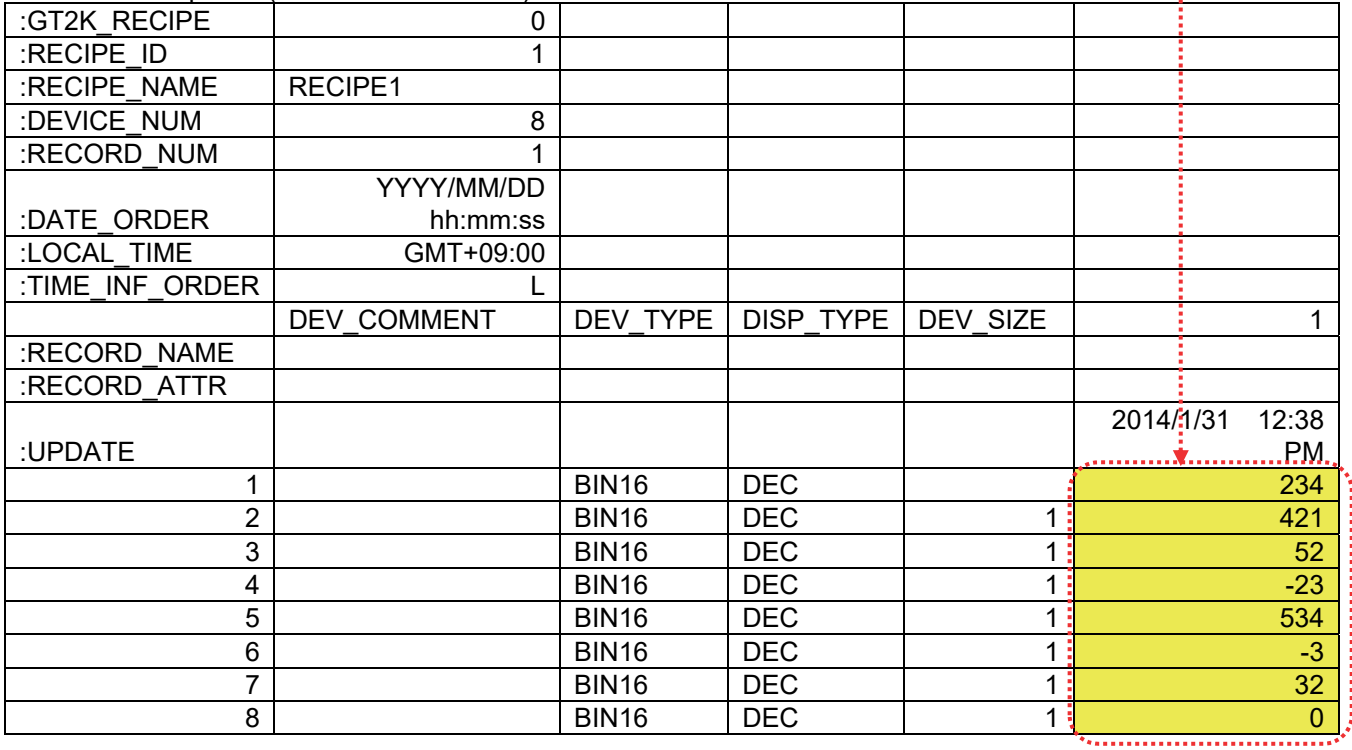

### TECHNICAL BULLETIN [22/29]

### [Issue No.] GOT-A-0125-B

- 2) For the advanced recipe
	- (a) Convert the project data into the GOT2000 series project data, and execute the recipe.
	- (b) A recipe file for the GOT2000 series (CSV/Unicode text) is created in the specified drive.
	- (c) Copy the device values in the recipe file for the GOT1000 series onto the corresponding section in the recipe file for the GOT2000 series.
	- (d) When using the file in the GOT, convert the file format from CSV/Unicode text to binary in either of the following procedure.

- Utility of the GOT - GT Designer3 (GOT2000) - Data Transfer Tool

- GOT1000 advanced recipe file (number of records: 2)

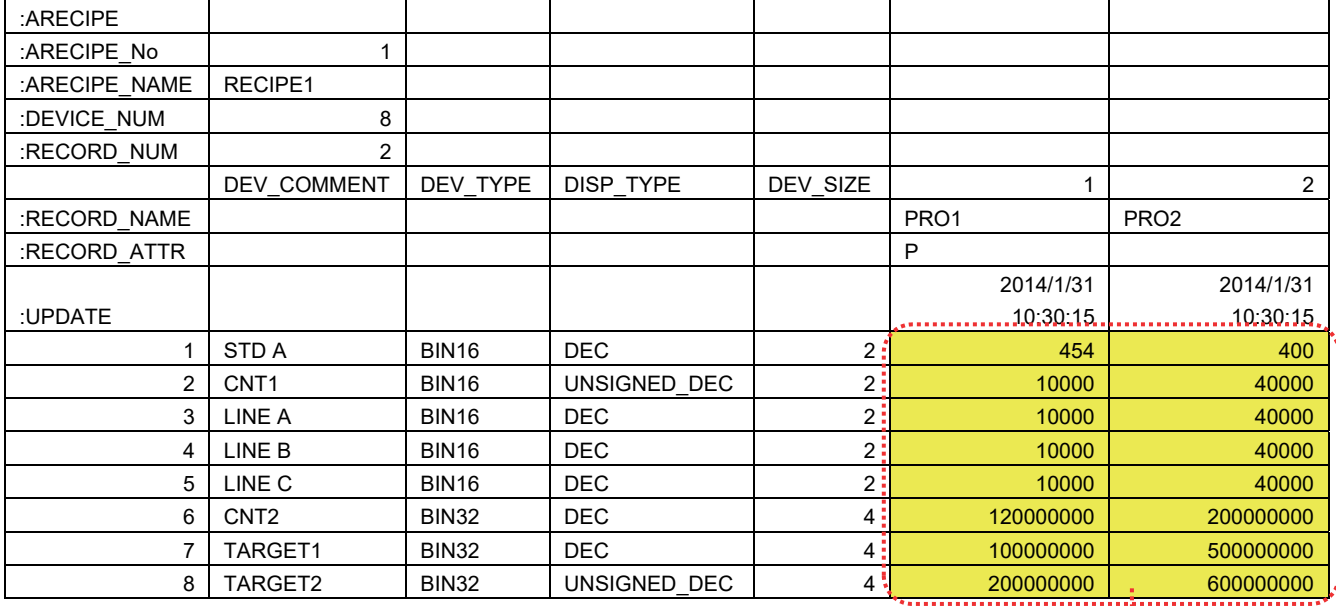

#### Copy and paste these values onto the GOT2000 recipe file.

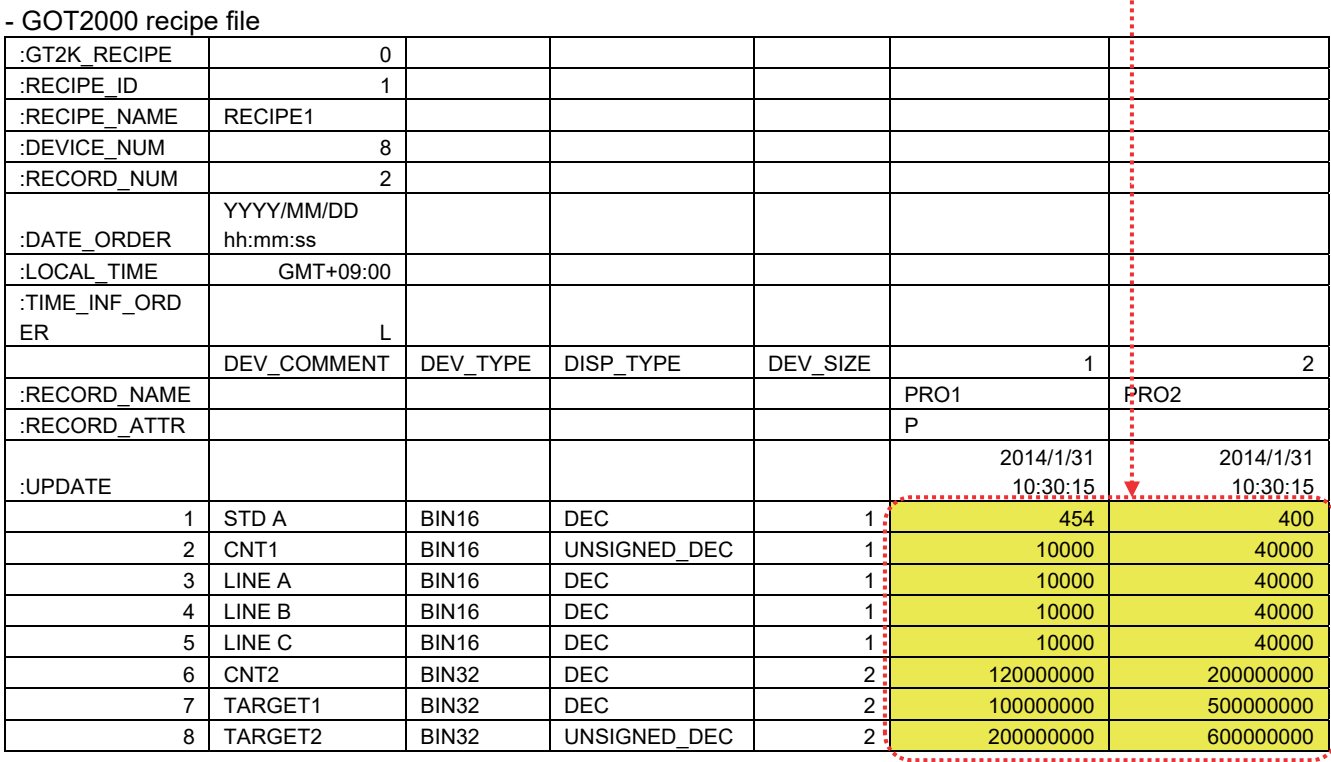

### TECHNICAL BULLETIN [ 23 / 29 ]

[Issue No.] GOT-A-0125-B

#### **3.6 Screen design software specifications**

The project data used in the GOT1000 series can be converted into the project data for the GOT2000 series, and can be used as-is.

**[Precautions]** 

This explanation is based on GT Works3 Version1.180N.

Once the project data is converted for the GOT2000 series, it cannot be converted back into the project data for the GOT1000 series.

For GT25 Handy GOT, GT Works3 Version1.195D is used.

#### **3.6.1 Preparation before converting the project data**

Install the following software into the personal computer in advance.

(1) When reading the project data for the GOT1000 series from a GOT

Install GT Designer3 (GOT1000) (GT Works3 Version1.180N or later) or Data Transfer Tool.

\* Not necessary if any project data already exists in the personal computer.

(2) When converting the project data for the GOT2000 series Install GT Designer3 (GOT2000) (GT Works3 Version1.180N or later).

For how to install the software, refer to the following.

- GT Works3 Installation Instructions (DVD version) (BCN-P5999-0066)

#### **3.6.2 Procedure for the project data conversion**

1) When the data exists on the personal computer, check the storage location of the project data for the GOT1000 series.

When no data exists on the personal computer, connect the personal computer to the GOT1000 series, and read and save the project data using GT Designer3 (GOT1000) or Data Transfer Tool.

2) Open the project data of procedure 1) with GT Designer3 (GOT2000), and select [Convert the project to GOT2000 data and edit it in GT Designer3 (GOT2000)].

\* To open the GOT1000 series project data, select [Start GT Designer3(GOT1000) and edit the GOT1000

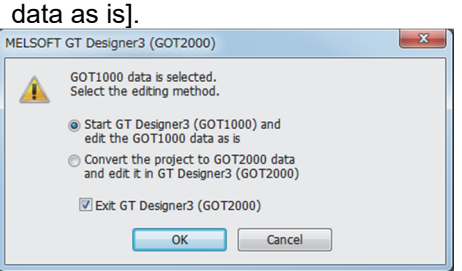

### TECHNICAL BULLETIN [24/29]

[Issue No.] GOT-A-0125-B

When the project data of procedure 1) is opened in GT Designer3 (GOT1000), select [Common]-[GOT Type Setting], select [GOT2000] in [Series] of [GOT Type], and press [OK].

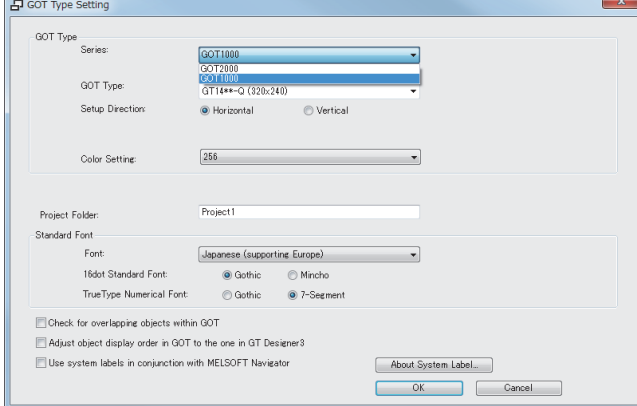

3) Select the model of GOT2000 after replacement, and press [OK].

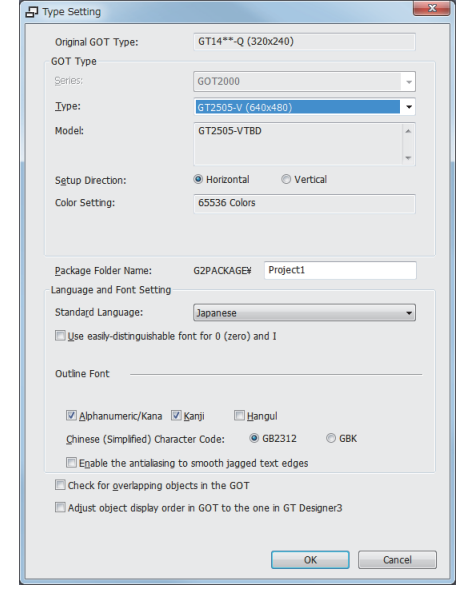

4) The project data is converted for the GOT2000 series, and GT Designer3 (GOT2000) starts. The conversion result can be checked in the [Output] window.

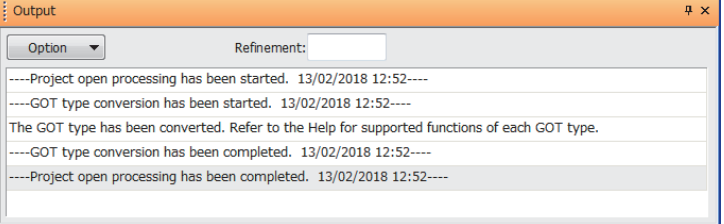

### TECHNICAL BULLETIN TECHNICAL BULLETIN

[Issue No.] GOT-A-0125-B

### **3.6.3 Screen design functions that are not supported**

The following screen design functions are not supported.

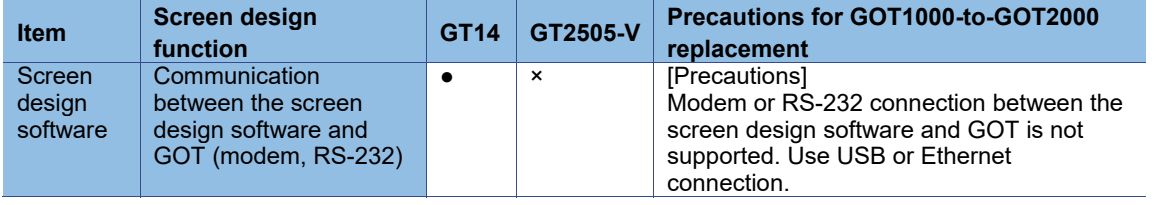

●(Without version) : Supported by GT Works3 Ver1.180N or later : Not supported by the GOT2000 series

**[Precautions]** 

Note that the settings of the functions that are not supported in the GOT2000 series are deleted when the GOT1000 series project data is converted for the GOT2000 series. For compatibility of the functions between the GOT2000 series and GOT1000 series, refer to Section 3.2.

#### **3.6.4 Other major changes**

Major changes in the screen design function are as follows.

(1) Name of the OS (standard monitor OS, extended function OS)

The name is changed as follows. In the GOT2000 series, the data necessary for GOT operations including system applications, project data, and communication drivers are collectively called "package data".

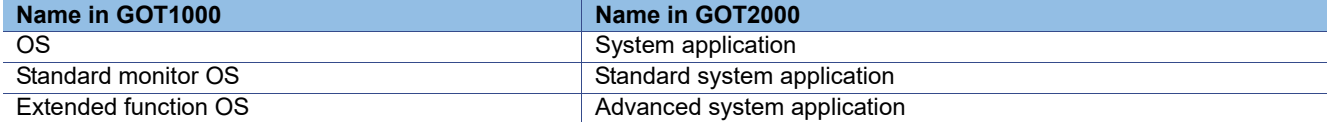

#### (2) Name of standard fonts

The name and type of the standard fonts are changed as follows.

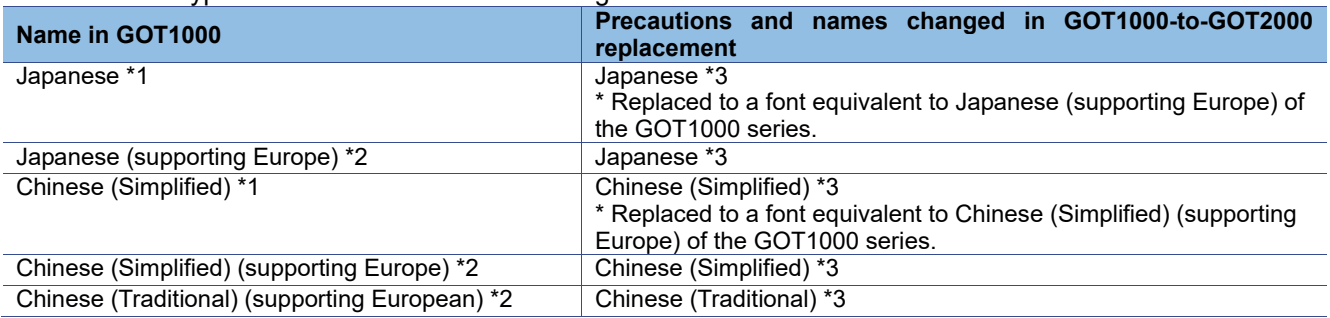

\*1 European characters (Latin-1 Supplement, Latin Extended-A, Basic Greek, and Cyrillic) are displayed in two-byte characters.

\*2 European characters (Latin-1 Supplement, Latin Extended-A, Basic Greek, and some of Cyrillic) are displayed in one-byte characters.

\*3 European characters (Latin-1 Supplement, Latin Extended-A, Latin Extended-B, IPA Extensions, Latin Extended Additional, Basic Greek, Greek Extended, and some of Cyrillic) are displayed in one-byte characters.

# TECHNICAL BULLETIN [26/29]

### [Issue No.] GOT-A-0125-B

#### (3) Drive configuration of the GOT

The name and type (media) of drives are different as follows.

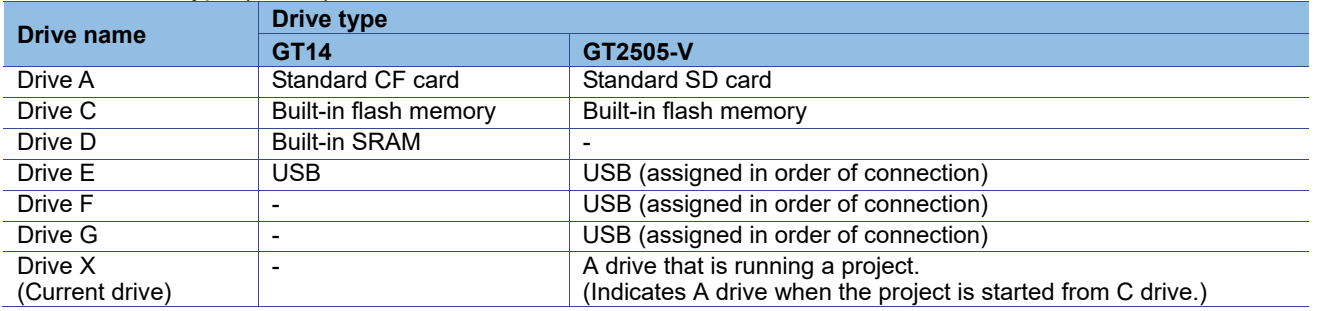

#### (4) Storage locations of data

The storage locations of data are different as follows.

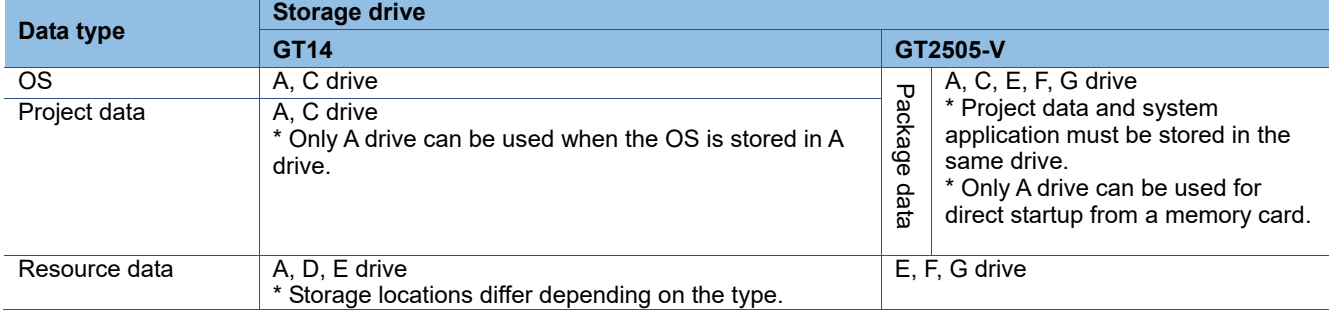

### TECHNICAL BULLETIN [27/29]

[Issue No.] GOT-A-0125-B

(5) GOT setup settings (backup/restore)

Setting categories in the screen design software for the GOT2000 series differ. Depending on the settings, those in GOT1000 may be deleted. Check and set them again in the screen design software for the GOT2000 series if necessary.

Setting categories in the screen design software for the GOT1000 series "GT Designer3 (GOT1000)" [Common]-[Environmental Setting]-[GOT Setup]

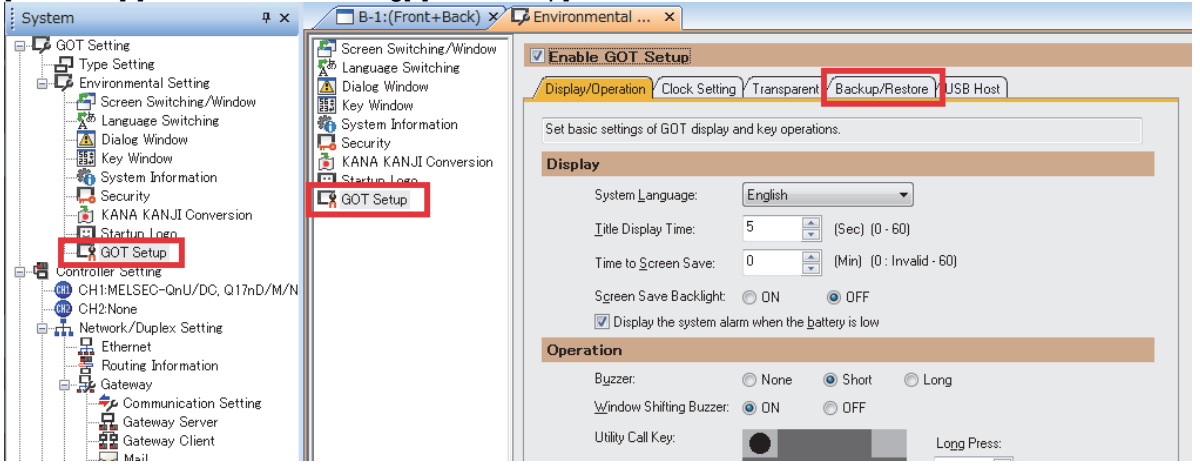

Setting categories in the screen design software for the GOT2000 series "GT Designer3 (GOT2000)" [Common]-[GOT Setup]-[Advanced Setting]

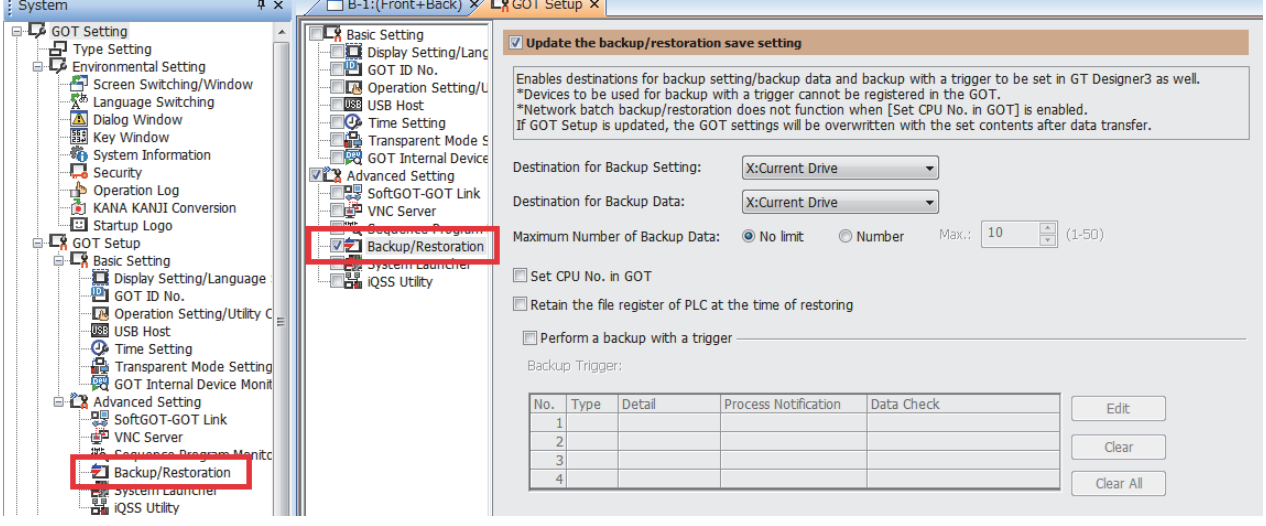

\* Settings can be made with the utility of the GOT.

## TECHNICAL BULLETIN [ 28 / 29 ]

### [Issue No.] GOT-A-0125-B

#### (6) Offset value setting

When offsets are used and the following conditions are satisfied, the values stored in the offset devices must be changed.

1) Conditions requiring changes

- Controller: OMRON PLC
- Connection type: Serial connection or Ethernet connection
- Offset-target device: Bit devices (.., LR, HR, WR, and AR)

2) Change method

Values stored in the offset devices can be calculated using the following expression. Store the result in the offset devices.

#### **Offset value for the GOT2000 series = (Offset value for the GOT-A900 series) / 100 × 16 + (Offset value for the GOT-A900 series) % 100**

\* % means the division to calculate a remainder. (For "a % b", a remainder after "a" is divided by "b" is returned.)

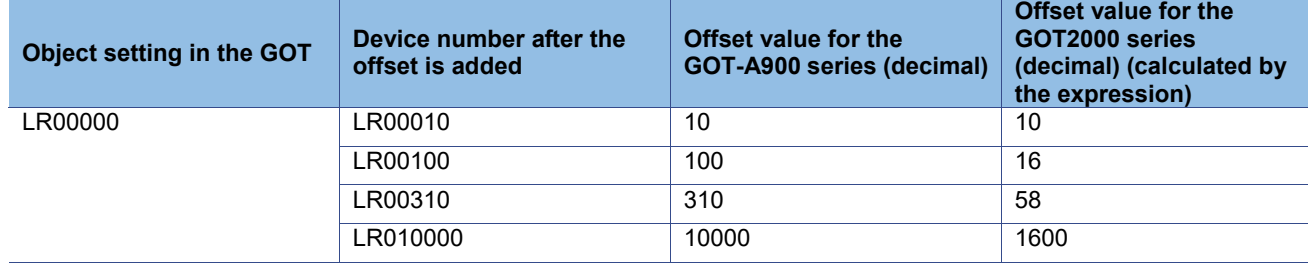

Example) The following shows an example of offset values for the device LR00000.

3) Difference in the specifications of the offsets of bit devices (.., LR, HR, WR, and AR) In the GOT1000 series, values must be set corresponding to the device notation (channel number and bit position). In the GOT2000 series, values disregarding channel numbers are set while bit devices are considered continuous.

Example) The following shows an example for the GOT1000 series.

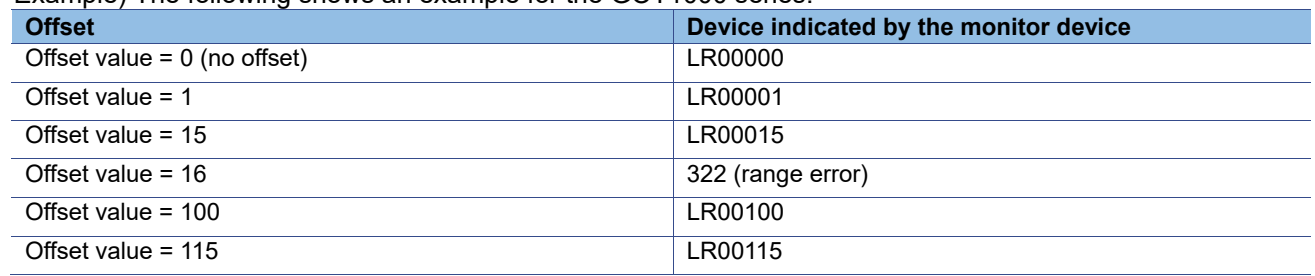

\*1 The notation of bit devices is as follows (example of LR):

 $LR$   $\square$  $\square$  $\triangle$ 

Bit position

Channel number

\*2 The lower two digits of the offset value are applied as an offset value for the bit position in \*1. The valid value is 0 to 15. If 16 to 99 is set, the system alarm 322 "Dedicated device is out of range. Confirm device range." is displayed.

The digits excluding the lower two digits of the offset value are applied as an offset value for the channel number.

### TECHNICAL BULLETIN [29/29]

### [Issue No.] GOT-A-0125-B

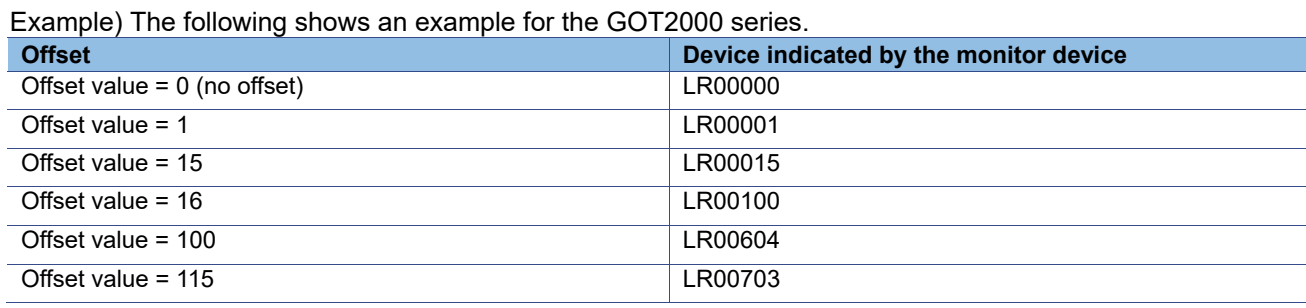

\*1 The notation of devices, .., LR, HR, WR, and AR, is as follows (example of LR):

 $LR$   $\Box \Box \Delta$ 

Bit position Channel number

\*2 As the offset value of the bit position is increased by 16, the channel number increases by 1.

#### **REVISIONS**

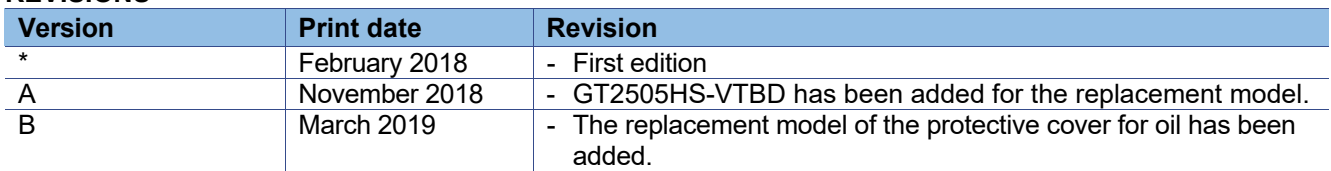